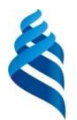

## МИНИСТЕРСТВО ОБРАЗОВАНИЯ И НАУКИ РОССИЙСКОЙ ФЕДЕРАЦИИ

Федеральное государственное автономное образовательное учреждение

высшего профессионального образования

**«Дальневосточный федеральный университет»**

(ДВФУ)

#### **ШКОЛА ЕСТЕСТВЕННЫХ НАУК**

СОГЛАСОВАНО УТВЕРЖДАЮ

«23» декабря 2015 г. «23» декабря 2015 г.

Руководитель ОП Видавитель СП Заведующий кафедрой информатики, математического и компьютерного моделирования

 $M$  $\alpha$  $M$   $\alpha$   $A$ . Кравченко  $\alpha$   $\alpha$   $A$ . Кравченко  $\alpha$ 

#### **РАБОЧАЯ ПРОГРАММА УЧЕБНОЙ ДИСЦИПЛИНЫ** Информатика

**Направление подготовки 38.03.01 Экономика** Профиль: «Финансы и кредит» **Форма подготовки заочная**

курс 1 лекции 4 час. практические занятия 10 час. лабораторные работы 0 час. в том числе с использованием МАО: лек. 0/пр.\_\_10/лаб. 0 час. всего часов аудиторной нагрузки 14 час. в том числе с использованием МАО 10 час. самостоятельная работа 130 час. в том числе на подготовку к экзамену 9 час. контрольные работы (количество) 0 курсовая работа/курсовой проект - семестр экзамен 1 курс

Рабочая программа составлена в соответствии с требованиями федерального государственного образовательного стандарта высшего образования, утвержденного приказом Министерства образования и науки № 1327 от 12.11.2015

Рабочая программа обсуждена на заседании кафедры информатики, математического и компьютерного моделирования, протокол № 12 «23» декабря 2015 г.

Заведующий кафедрой Чеботарев А.Ю. Составитель: канд. физ.-мат. наук, доцент Куартон Л.А.

#### **I. Рабочая программа пересмотрена на заседании кафедры**:

Протокол от «\_\_\_\_\_» \_\_\_\_\_\_\_\_\_\_\_\_\_\_\_\_\_ 20 г. № \_\_\_\_\_\_ Заведующий кафедрой \_\_\_\_\_\_\_\_\_\_\_\_\_\_\_\_\_\_\_\_\_\_\_ \_\_\_\_\_\_\_\_\_\_\_\_\_\_\_\_\_\_

(подпись) (И.О. Фамилия)

#### **II. Рабочая программа пересмотрена на заседании кафедры**:

Протокол от « $\_\_\_\_$   $\_\_\_\_\_\_$  20 г. №  $\_\_\_\_\_\_$ 

Заведующий кафедрой \_\_\_\_\_\_\_\_\_\_\_\_\_\_\_\_\_\_\_\_\_\_\_ \_\_\_\_\_\_\_\_\_\_\_\_\_\_\_\_\_\_

(подпись) (И.О. Фамилия)

#### **ABSTRACT**

**Bachelor degree:** 38.03.01 Economics.

**Course title:** Computer Science

The total complexity of the discipline is 4 credits, 144 hours. Discipline is implemented on 1 course.

**Instructor:** Quarton Larisa Anatolevna.

For successful study of the discipline "Informatics" the following preliminary competences should be formed among students:

• ability to self-improvement and self-development in the professional sphere, to improve the general cultural level;

• ability to communicate in oral and written forms in Russian and foreign languages for solving problems of interpersonal and intercultural interaction;

• the ability to choose tools for processing economic data in accordance with the task, analyze the results of calculations and substantiate the findings.

As a result of studying this discipline, students form the following general professional and professional competences: ability to solve standard tasks of professional activity on the basis of information and bibliographic culture using information and communication technologies and taking into account the basic requirements of information security.

The content of the discipline consists of four sections and covers the following range of issues:

1. Fundamentals of computer science: an introduction to economic computer science, information processes and information technology, organization of storage and retrieval of information.

2. Technical and software of information systems: technical support of information systems, computer software, computer networks.

3. Application software: tools and organization of the preparation of text documents, electronic presentations, the use of a tabular processor for solving economic problems, personal databases, office automation tools, programming for office applications.

4. Information security: the basics of information security of computer systems; methods and means of protecting information in computer systems.

### **Required literature:**

1. Informatics: Textbook / Gurikov S.R. - M.: Forum, SIC INFRA-M, 2014. - 464 pp.: 70x100 1/16. - (Higher education: Undergraduate) (Binding 7BC) ISBN 978-5-91134-794-9. [Electronic resource] - Access mode: http://znanium.com/catalog/product/422159

2. Informatics: Course of lectures. Textbook / E.L. Fedotova, A.A. Fedotov. - M.: ID FORUM: INFRA-M, 2011. - 480 p.: Il .; 60x90 1/16. - (Higher education). (binding) ISBN 978-5-8199-0448-0. [Electronic resource] - Access mode: http://znanium.com/catalog/product/204273

3. Informatics: Textbook / V.A. Kaymin; Ministry of Education of the Russian Federation. - 6th ed. - M.: INFRA-M, 2010. - 285 pp.: 60x90 1/16. - (Higher education). (binding) ISBN 978-5-16-003778-3. [Electronic resource] - Access mode: http://znanium.com/catalog/product/224852

4. Informatics: study guide / Ed. B.E. Odintsova, A.N. Romanov. - 2nd ed., Pererab. and add. - M.: University textbook: SIC Infra-M, 2012. - 410 pp.: 70x100 1/16. (binding) ISBN 978-5-9558-0230-5. [Electronic resource] - Access mode: http://znanium.com/catalog/product/263735

5. Computer graphics and web design: Tutorial / Nemtsova T.I., Kazankova T.V., Shnyakin A.V. - M.: ID FORUM, SIC INFRA-M, 2014. - 400 pp.: 60x90 1/16. - (Vocational education) (Binding of 7BC) ISBN 978-5-8199-0593-7. [Electronic resource] - Access mode:<http://znanium.com/catalog/product/458966>

**Form of final control:** exam.

# **Аннотация к рабочей программе дисциплины «Информатика»**

Учебный курс «Информатика» предназначен для студентов направления подготовки 38.03.01 Экономика, профиль подготовки «Финансы и кредит».

Дисциплина «Информатика» включена в состав базовой части блока «Дисциплины (модули)».

Общая трудоемкость дисциплины составляет 4 зачетные единицы, 144 часа. Учебным планом предусмотрены лекционные занятия (4 часа), практические занятия (10 часов, в том числе МАО 10 часов), самостоятельная работа студентов (130 часов, в том числе 9 часов на подготовку к экзамену). Дисциплина реализуется на 1 курсе.

Дисциплина «Информатика» основывается на знаниях, умениях и навыках, полученных в результате изучения дисциплин школьного курса математики, и позволяет подготовить студентов к освоению ряда таких дисциплин, как «Менеджмент», «Микроэкономика», «Эконометрика», «Статистика», «Финансово-экономические расчеты».

Содержание дисциплины охватывает следующий круг вопросов: определение и основные свойства информации; технические и программные средства реализации информационных процессов; аппаратная часть и программное обеспечение; системное и прикладное программное обеспечение, основные классы прикладных программ; двоичная форма представления информации: кодирование числовой, текстовой, графической, звуковой информации; вероятностный подход к определению количества информации; основные понятия и операции формальной логики; логические выражения и их преобразование; запросы и отчеты, принципы организации локальных и глобальных сетей; защита информации от несанкционированного доступа; понятие об Интернет и его терминология; понятие о растровой и векторной графики, цифровые файловые форматы;

реализация алгоритмов линейных, циклических и разветвляющихся вычислительных процессов, формирования и обработки массивов и др.

**Цель** - овладение основами знаний о процессах получения преобразования и хранения информации, развитие у студентов алгоритмического и логического стиля мышления.

**Задачи**:

 раскрыть роль информатики и значение информационных технологий в развитии современного общества, привить студентам навыки сознательного и рационального использования компьютерной техники в своей учебной и последующей профессиональной деятельности;

познакомить с понятиями системы, информации, модели;

 раскрыть общие закономерности информационных процессов в природе, обществе, технических системах; познакомить с принципами структурирования, формализации информации и выбрать умения строить информационные модели для описания объектов и систем;

 сформировать навыки поиска, обработки, хранение информации посредством современных компьютерных технологий для решения учебных задач, а в будущем и в профессиональной деятельности;

 выработать способность обращаться к компьютеру при решении задач из любой предметной области, базирующуюся на осознанном владении информационными технологиями и навыками взаимодействия с компьютером.

Для успешного изучения дисциплины «Информатика» у обучающихся должны быть сформированы следующие предварительные компетенции:

 готовность к саморазвитию, самореализации, раскрытию творческого потенциала;

 способность осуществлять межличностные, групповые и организационные коммуникации;

 способность решать стандартные задачи профессиональной деятельности на основе информационной и библиографической культуры с

применением информационно-коммуникационных технологий и с учетом основных требований информационной безопасности.

В результате изучения данной дисциплины у обучающихся формируются следующие общекультурные и общепрофессиональные компетенции (элементы компетенций):

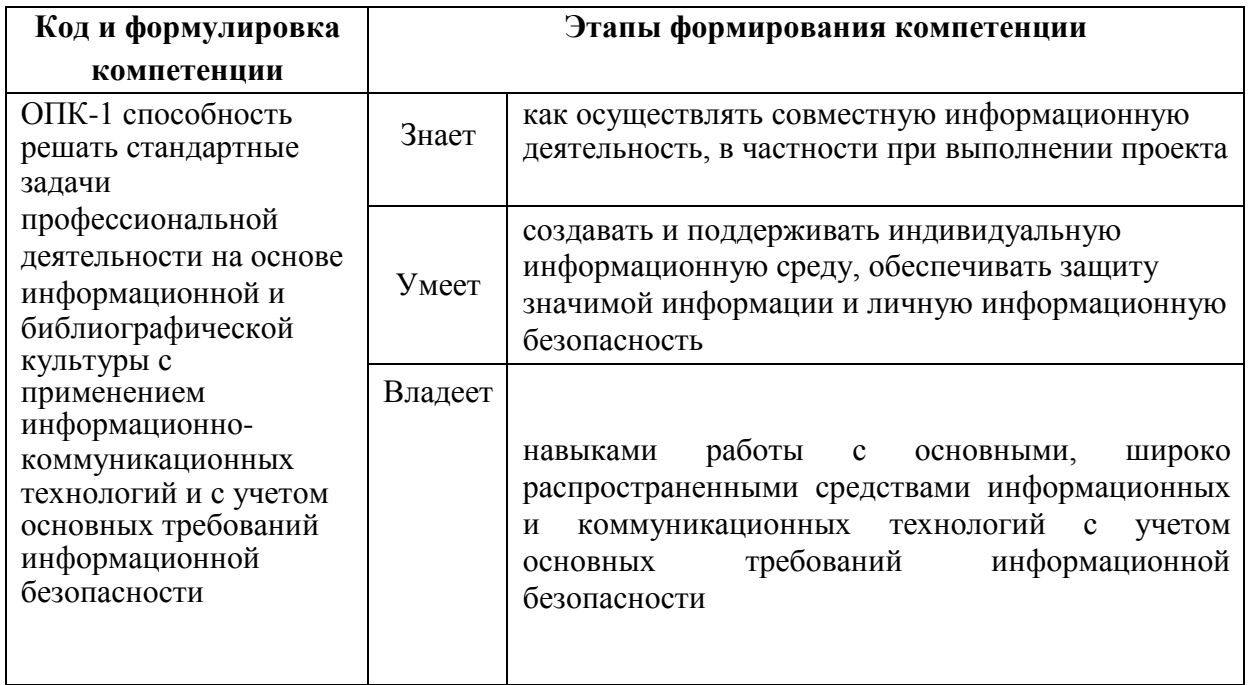

Для формирования вышеуказанных компетенций в рамках дисциплины применяются следующие методы активного обучения: лекция-презентация, лекция с разбором конкретных ситуаций, разработка индивидуального проекта, мастер-класс.

## **I. СТРУКТУРА И СОДЕРЖАНИЕ ТЕОРЕТИЧЕСКОЙ ЧАСТИ КУРСА**

### **Лекции (4 час.)**

### **Тема 1. Понятие информатики и информации (1 час.)**

Понятие, структура и задачи информатики. Информация и формы ее представления. Понятия «информация», «данные», «знания». Адекватность и качество информации. Классификация информации. Понятие количества информации. Измерение информации. Экономическая и правовая информация.

# **Тема 2. Кодирование информации и формы ее представления в ЭВМ (1 час.)**

Структурные единицы информации. Кодирование информации. Системы счисления. Перевод чисел из одной системы счисления в другую. Представление информации в ЭВМ.

# **Тема 3. Технические и программные средства реализации информационных процессов (1 час.)**

История развития вычислительной техники. Поколения электронной вычислительной техники. Классификация вычислительных машин. Современная классификация компьютеров. Понятие архитектуры ЭВМ. Структура и принципы функционирования ЭВМ. Основные характеристики вычислительной техники. Классификация ЭВМ и персональных компьютеров. Перспективы развития вычислительных средств.

### **Тема 4. Локальные и глобальные сети ЭВМ (1 час.)**

Вычислительные комплексы и сети. Функционирование вычислительных сетей. Локальная вычислительная сеть. Глобальные сети. Услуги сети Интернет. История развития сети Интернет. Интернет в России.

# **II. СТРУКТУРА И СОДЕРЖАНИЕ ПРАКТИЧЕСКОЙ ЧАСТИ КУРСА Практические занятия (10 час.)**

**Практическое занятие 1. Основы работы с текстовым процессором MS-Word (2 час.)**

### **1. Цели занятия**

Изучить возможности текстового процессора MS-Word, научиться подготавливать текстовые документы с его использованием.

### **2. Задачи занятия:**

- Изучить составляющие окна MS-Word;
- Научиться работать с панелями инструментов;

8

- Отработать процесс форматирования абзаца;
- Научиться настраивать параметры страницы документа;
- Отработать процесс форматирования документа;
- Изучить процесс создания и форматирования таблиц, создание вычисляемых полей в таблицах;
- Разобрать назначение и использование колонтитулов;

# **Практическое занятие 2. Обработка сложных документов средствами текстового процессора MS-Word (2 час.)**

### **1. Цели занятия**

Закрепить теоретические знания по работе со стилями элементов текста. Приобрести практические навыки работы со списочными структурами и графическими объектами.

### **2. Задачи занятия:**

- Научиться создавать маркированный список;
- Научиться создавать нумерованный список;
- Научиться создавать многоуровневый список;
- Научиться создавать и форматировать графическиеобъекты;
- Научиться внедрять текст в графическую структуру и связывать текст с графическим объектом;
- Научиться вставлять в документ рисунки, объекты WordArt, формулы MS-Equation.

# **Практическое занятие 3. Создание документа с использованием табличных структур средствами текстового процессора MS-Word (1 час.)**

### **1. Цели занятия**

Закрепить теоретические знания по работе со стилями элементов текста. Приобрести практические навыки работы со структурированным документом.

### **2. Задачи занятия:**

- Изучить форматы сохранения документа;
- Изучить использование стилей в документе;
- Научиться создавать и форматировать табличные структуры;
- Научиться создавать вычисляемые поля в таблицах;
- Научиться работать с оглавлением и нумерацией страниц;
- Научиться работать с автоматически формируемыми элементами документа (оглавление, списки терминов и иллюстраций);
- Получить практические навыки при работе с редактором формул MS-Equation.

# **Практическое занятие 4. Работа с электронными таблицами MS-Excel. (2 час.)**

### **1. Цели занятия**

Научиться пользоваться электронными таблицами MS-Excel для выполнения расчетов.

### **2. Задачи занятия**

- Закрепить понятия электронная таблица, лист, ячейка, адрес ячейки.
- Научиться форматировать таблицы и производить простые вычисления в них.
- Освоить методику работы с мастером формул, с диапазоном ячеек, научиться строить сложные зависимости;
- Построить таблицу для решения задачи «Накопление вклада»;
- Построить таблицу для решения задачи «Стоимость товара»;
- Изучить построение диаграмм и линий трендов;
- Научиться создавать и использовать макросы в документе MS-Excel;
- Изучить методику копирования книг, составления сводных таблиц по нескольким листам.

**Практическое занятие 5. Работа с электронными таблицами MS-Excel. (2 час.)**

### **1. Цели занятия**

Научиться пользоваться электронными таблицами MS-Excel для выполнения расчетов и статистической обработки данных.

### **2. Задачи занятия**

- Изучить относительную и абсолютную адресацию в Excel;
- Освоить способы частичной и полной абсолютизации адреса (ссылок) ячейки;
- Освоить методику автоматического заполнения ячеек формулами;
- Построить таблицу для решения задачи «Стоимость товара» с помощью автоматического заполнения
- Построить таблицу для решения задачи «Накопление вклада» с помощью автоматического заполнения;
- Построить таблицу и произвести статистическую обработку данных на примере решения задачи «Стоимость билетов»;
- Изучить построение диаграмм и линий трендов, построить диаграммы для таблицы «Стоимость билетов»;
- Научиться сортировать и фильтровать данные на примере задачи «Стоимость билетов»;
- Изучить условное форматирование и произвести условное форматирование над данными на примере задачи «Стоимость билетов».

### **Практическое занятие 6. Поиск информации в Интернет (1 час).**

### **1. Цели занятия:**

Знакомство с сетевыми технологиями работы с информацией

### **2. Задачи занятия:**

Изучить сетевые технологии работы с информацией;

- Поиск сайтов
- Поиск информации на сайте;
- Поиск информации с помощью метапоисковых систем;
- Используя сетевые технологии и прикладную программу PowerPoint, реализовать проект в заданной предметной области.

# **III. УЧЕБНО-МЕТОДИЧЕСКОЕ ОБЕСПЕЧЕНИЕ САМОСТОЯТЕЛЬНОЙ РАБОТЫ ОБУЧАЮЩИХСЯ**

Учебно-методическое обеспечение самостоятельной работы обучающихся по дисциплине «Информатика» представлено в Приложении 1 и включает в себя:

план-график выполнения самостоятельной работы по дисциплине, в том числе примерные нормы времени на выполнение по каждому заданию;

характеристика заданий для самостоятельной работы обучающихся и методические рекомендации по их выполнению;

требования к представлению и оформлению результатов самостоятельной работы;

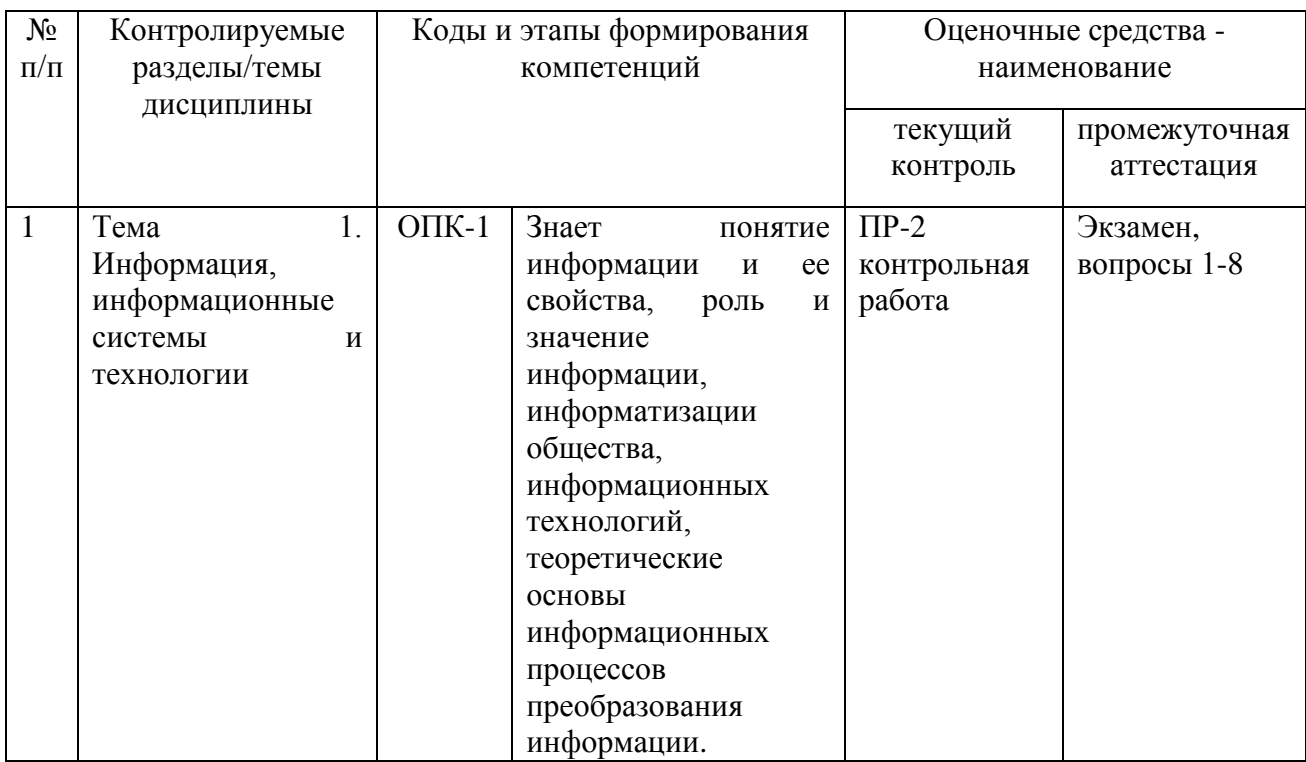

**КОНТРОЛЬ ДОСТИЖЕНИЯ ЦЕЛЕЙ КУРСА**

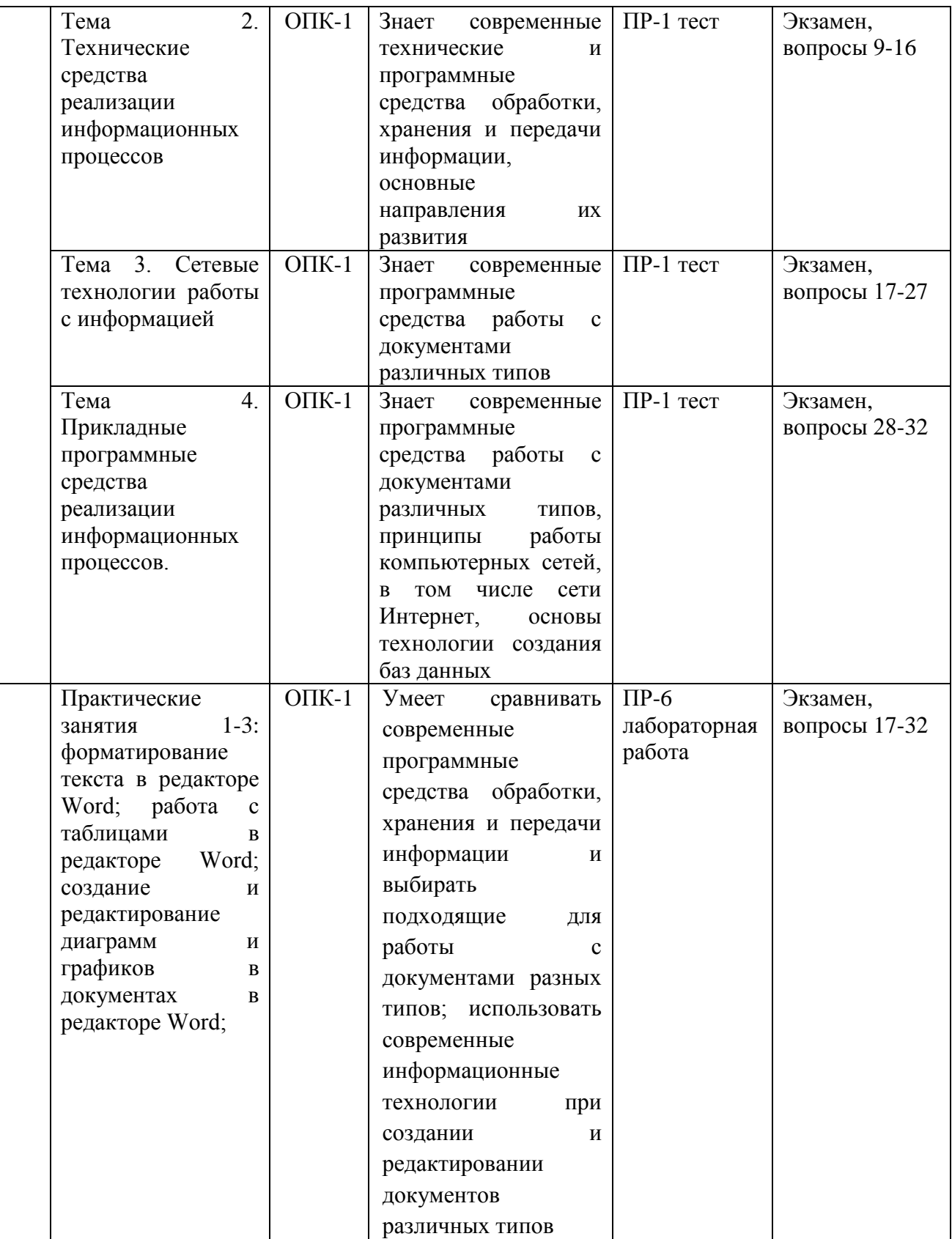

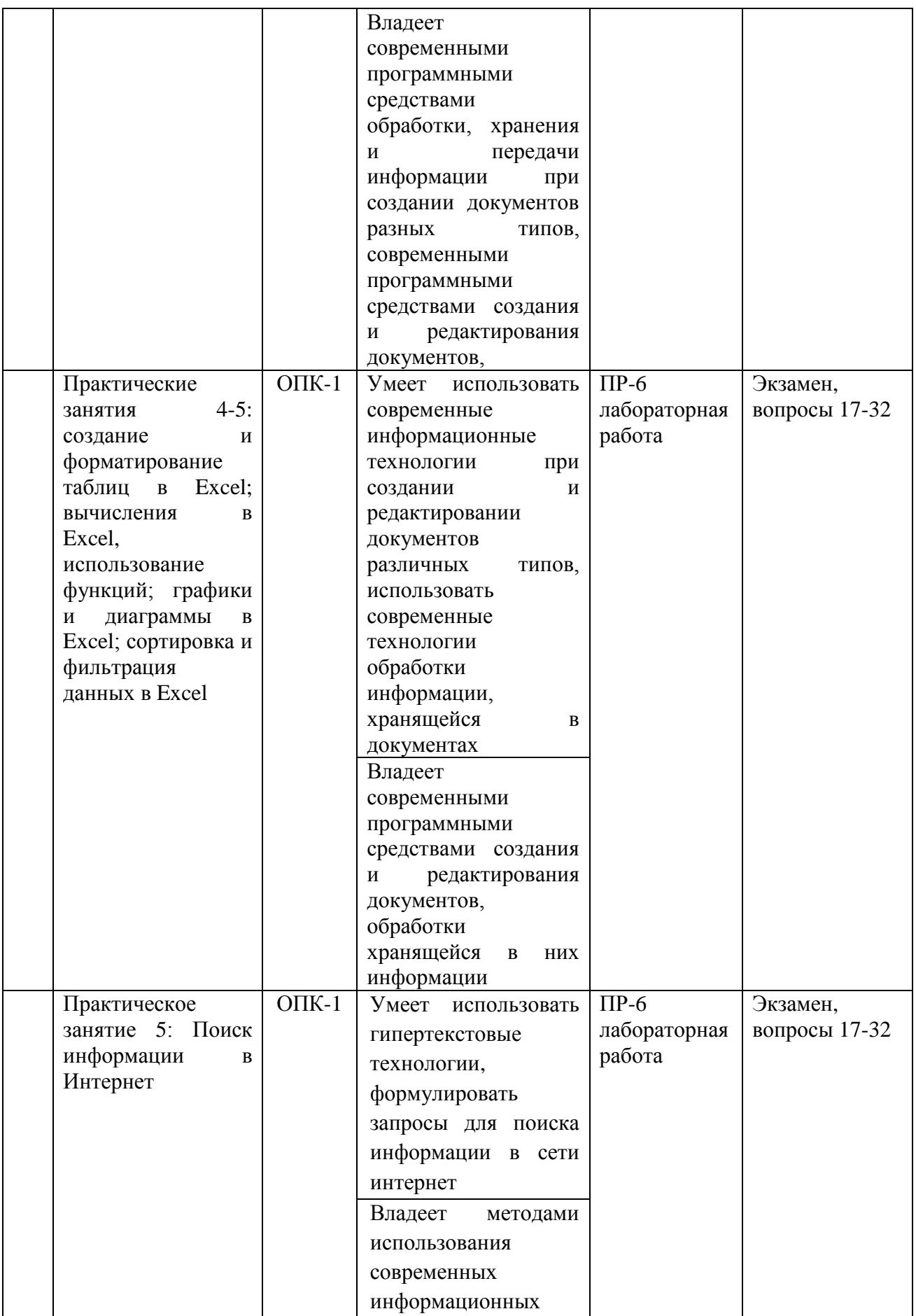

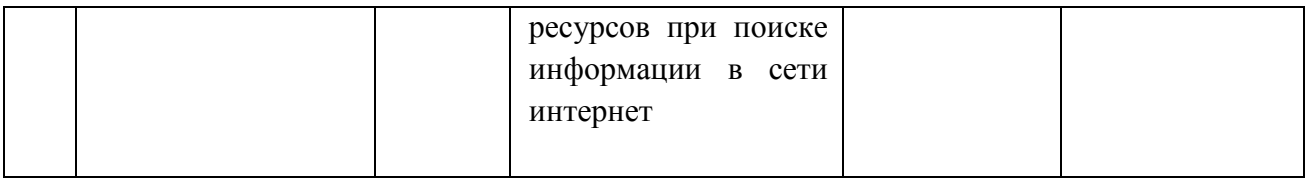

Типовые контрольные задания, методические материалы, определяющие процедуры оценивания знаний, умений и навыков и (или) опыта деятельности, а также критерии и показатели, необходимые для оценки знаний, умений, навыков и характеризующие этапы формирования компетенций в процессе освоения образовательной программы, представлены в Приложении 2.

# **V. СПИСОК УЧЕБНОЙ ЛИТЕРАТУРЫ И ИНФОРМАЦИОННО-МЕТОДИЧЕСКОЕ ОБЕСПЕЧЕНИЕ ДИСЦИПЛИНЫ**

### **Основная литература**

1. Информатика: Учебник / Каймин В. А. - 6-е изд. - М.: НИЦ ИНФРА-М, 2016. - 285 с.:- (Высшее образование: Бакалавриат) - Режим доступа: http://znanium.com/catalog/product/542614

2. Информатика : учебник / И.И. Сергеева, А.А. Музалевская, Н.В. Тарасова. — 2-е изд., перераб. и доп. — М. : ИД «ФОРУМ» : ИНФРА-М, 2018. — 384 с. — (Среднее профессиональное образование). - Режим доступа: http://znanium.com/catalog/product/958521

3. Информатика: Курс лекций / Е.Л. Федотова, А.А. Федотов. - М.: ИД ФОРУМ: ИНФРА-М, 2015. - 480 с.: ил.; 60x90 1/16. - (Высшее образование). (переплет) ISBN 978-5-8199-0448-0 - Режим доступа: http://znanium.com/catalog/product/500194

4. Информатика и информационно-коммуникационные технологии (ИКТ) : учеб. пособие / Н.Г. Плотникова. — М. : РИОР : ИНФРА-М, 2017. — 124 с. — (Среднее профессиональное образование). — www.dx.doi.org/10.12737/11561. - Режим доступа: http://znanium.com/catalog/product/760298

5. Информатика для экономистов : учебник / под общ. ред. В.М. Матюшка. — 2-е изд., перераб. и доп. — М. : ИНФРА-М, 2017. — 460 с. + Доп. материалы [Электронный ресурс; Режим доступа http://www.znanium.com]. — (Высшее образование: Бакалавриат). — www.dx.doi.org/10.12737/6602. - Режим доступа: http://znanium.com/catalog/product/768148

#### **Дополнительная литература**

1. Шилова Л.А. Пакеты прикладных программ для экономистов [Электронный ресурс]: учебно-методическое пособие к практическим занятиям и самостоятельной работе для обучающихся по направлению подготовки 38.03.01 Экономика, профиль «Экономика предприятий и организаций»/ Шилова Л.А.— Электрон. текстовые данные.— М.: МИСИ-МГСУ, Ай Пи Эр Медиа, ЭБС АСВ, 2018.— 88 c.— Режим доступа: <http://www.iprbookshop.ru/76895.htm> l.— ЭБС «IPRbooks»

2. Алексеев А.П. Сборник лабораторных работ по дисциплине «Информатика». Часть 1 [Электронный ресурс]: методические указания к проведению лабораторных занятий по дисциплине «Информатика», для студентов первого курса специальностей 10.03.01 и 10.05.02/ Алексеев А.П.— Электрон. текстовые данные.— М.: СОЛОН-ПРЕСС, 2016.— 262 c.— Режим доступа:<http://www.iprbookshop.ru/53850.html> .— ЭБС «IPRbooks»

3. Информатика для экономистов: Учебник / Матюшок В. М. - 2-е изд., перераб. и доп. - М.: НИЦ ИНФРА-М, 2016. - 460 с.: 60x90 1/16. - (Высшее образование: Бакалавриат) (Переплёт) ISBN 978-5-16-009152-5 - Режим доступа:<http://znanium.com/catalog/product/541005>

4. Алексеев А.П. Сборник лабораторных работ по дисциплине «Информатика». Часть 2 [Электронный ресурс]: учебное пособие по дисциплине «Информатика», для студентов первого курса специальностей 10.03.01 и 10.05.02/ Алексеев А.П.— Электрон. текстовые данные.— М.: СОЛОН-ПРЕСС, 2017.— 256 c.— Режим доступа: <http://www.iprbookshop.ru/65413.html> .— ЭБС «IPRbooks»

16

5. Основы информатики : учебник / Л.Н. Демидов, О.В. Коновалова, Ю.А. Костиков, В.Б. Терновсков. — Москва : КноРус, 2018. — 391 с. — Для бакалавров. — Режим доступа: <https://www.book.ru/book/927690>

6. Информатика и информационные технологии в профессиональной деятельности : учебник / Е.В. Филимонова. — Москва : Юстиция, 2019. — 213 с. — Режим доступа: <https://www.book.ru/book/930139>

7. Математика и информатика : учебное пособие / К.В. Балдин, В.Н. Башлыков, А.В. Рукосуев, В.Б. Уткин. — Москва : КноРус, 2017. — 361 с. — Бакалавриат. — Режим доступа: <https://www.book.ru/book/922019>

8. Нетёсова, О. Ю. Информационные системы и технологии в экономике : учеб. пособие для вузов / О. Ю. Нетёсова. — 3-е изд., испр. и доп. — М. : Издательство Юрайт, 2019. — 178 с. — Режим доступа: https://biblioonline.ru/book/informacionnye-sistemy-i-tehnologii-v-ekonomike-437377

9. Поляков, В. П. Информатика для экономистов. Практикум : учеб. пособие для академического бакалавриата / В. П. Поляков, В. П. Косарев ; под ред. В. П. Полякова, В. П. Косарев. — 2-е изд., перераб. и доп. — М. : Издательство Юрайт, 2019. — 271 с. — Режим доступа: [https://biblio](https://biblio-online.ru/book/informatika-dlya-ekonomistov-praktikum-431913)[online.ru/book/informatika-dlya-ekonomistov-praktikum-431913](https://biblio-online.ru/book/informatika-dlya-ekonomistov-praktikum-431913)

10. Чикилева, Л. С. Английский язык в бизнес-информатике. English for business informatics (B1-B2) : учебник и практикум для академического бакалавриата / Л. С. Чикилева, Е. Л. Авдеева, Л. С. Есина. — М. : Издательство Юрайт, 2019. — 185 с. — Режим доступа: [https://biblio](https://biblio-online.ru/book/angliyskiy-yazyk-v-biznes-informatike-english-for-business-informatics-b1-b2-441478)[online.ru/book/angliyskiy-yazyk-v-biznes-informatike-english-for-business](https://biblio-online.ru/book/angliyskiy-yazyk-v-biznes-informatike-english-for-business-informatics-b1-b2-441478)[informatics-b1-b2-441478](https://biblio-online.ru/book/angliyskiy-yazyk-v-biznes-informatike-english-for-business-informatics-b1-b2-441478)

## **Перечень ресурсов информационно-телекоммуникационной сети «Интернет»**

1. Авторское право в Интернете / Серго А.Г., Московская государственная юридическая академия. [Электронный ресурс] - Режим доступа: [http://www.k](http://www.k-press.ru/bh/2002/4/sergo1/sergo1.asp)[press.ru/bh/2002/4/sergo1/sergo1.asp.](http://www.k-press.ru/bh/2002/4/sergo1/sergo1.asp)

2. Современные операционные системы: Информация / С. Назаров, А.

Широков. [Электронный ресурс] - Режим доступа: [http://www.intuit.ru/studies/courses/631/487/info.](http://www.intuit.ru/studies/courses/631/487/info)

3. Базы данных: Информация / Владимир Швецов [Электронный ресурс] - Режим доступа: [http://www.intuit.ru/studies/courses/508/364/info.](http://www.intuit.ru/studies/courses/508/364/info)

### **Перечень информационных технологий и программного обеспечения**

При осуществлении образовательного процесса студентами и профессорско-преподавательским составом используется следующее программное обеспечение: Microsoft Office (Access, Excel, PowerPoint, Word и т. д), Open Office, Skype, Вебинар (Мирополис), программное обеспечение электронного ресурса сайта ДВФУ, включая ЭБС ДВФУ.

При осуществлении образовательного процесса студентами и профессорско-преподавательским составом используются следующие информационно справочные системы: ЭБС ДВФУ, библиотеки, ресурсы и порталы, профессиональная поисковая система JSTOR. Научная электронная библиотека eLIBRARY, электронно-библиотечная система издательства «Лань», электронная библиотека "Консультант студента", электроннобиблиотечная система IPRbooks, информационная система "ЕДИНОЕ ОКНО доступа к образовательным ресурсам", доступ к электронному заказу книг в библиотеке ДВФУ, доступ к нормативным документы ДВФУ, расписанию; рассылке писем.

Лекции проводятся с использованием проектора и мультимедийного комплекса для проведения лекций внутренней системы портала ДВФУ. Лабораторные занятия проводятся в специализированном компьютерном классе.

#### **VI. МЕТОДИЧЕСКИЕ УКАЗАНИЯ ПО ОСВОЕНИЮ ДИСЦИПЛИНЫ**

Дисциплина изучается в следующих организационных формах: лекции, лабораторное занятие; самостоятельное изучение теоретического материала; самостоятельное выполнение индивидуального задания; индивидуальные консультации.

Основной формой самостоятельной работы студента является изучение теоретического материала, его дополнение рекомендованной литературой, выполнение индивидуальных заданий, а также активная работа на лабораторных занятиях.

Контроль за выполнением самостоятельной работы студента производится в виде контроля каждого этапа работы. Студент должен планировать график самостоятельной работы по дисциплине и придерживаться его.

Освоение курса дисциплины «Информатика» предполагает рейтинговую систему оценки знаний студентов и предусматривает со стороны преподавателя текущий контроль за посещением студентами лекций, подготовкой и выполнением всех практических работ с обязательным предоставлением отчета о работе, выполнением всех видов самостоятельной работы.

Промежуточной аттестацией по дисциплине «Информатика» является зачет.

В течение учебного семестра обучающимся нужно:

• освоить теоретический материал (20 баллов);

успешно выполнить аудиторные и контрольные задания (50 баллов);

 своевременно и успешно выполнить все виды самостоятельной работы (30 баллов).

Студент считается аттестованным по дисциплине «Информатика» при условии выполнения всех видов текущего контроля и самостоятельной работы, предусмотренных учебной программой.

Критерии оценки по дисциплине «Информатика» для аттестации на экзамене следущие: 86-100 баллов – «отлично», 76-85 баллов – «хорошо», 61-75 баллов – «удовлетворительно», 60 и менее баллов – «неудовлетворительно».

Пересчет баллов по текущему контролю и самостоятельной работе производится по формуле:

19

$$
P(n) = \sum_{i=1}^{m} \left[ \frac{O_i}{O_i^{max}} \times \frac{k_i}{W} \right],
$$

где  $W = \sum_{i=1}^{n} k_i^n$  для текущего рейтинга;

 $W = \sum_{i=1}^{m} k_i^n$  для итогового рейтинга;

*P(n)* – рейтинг студента;

*m –* общее количество контрольных мероприятий;

*n –* количество проведенных контрольных мероприятий;

*–* балл, полученный студентом на *i*-ом контрольном мероприятии;

 $O_i^{max}$  – максимально возможный балл студента по *i*-му контрольному мероприятию;

*–* весовой коэффициент *i*-го контрольного мероприятия;

 *–* весовой коэффициент *i*-го контрольного мероприятия, если оно является основным, или 0, если оно является дополнительным.

# **VII. МАТЕРИАЛЬНО-ТЕХНИЧЕСКОЕ ОБЕСПЕЧЕНИЕ ДИСЦИПЛИНЫ**

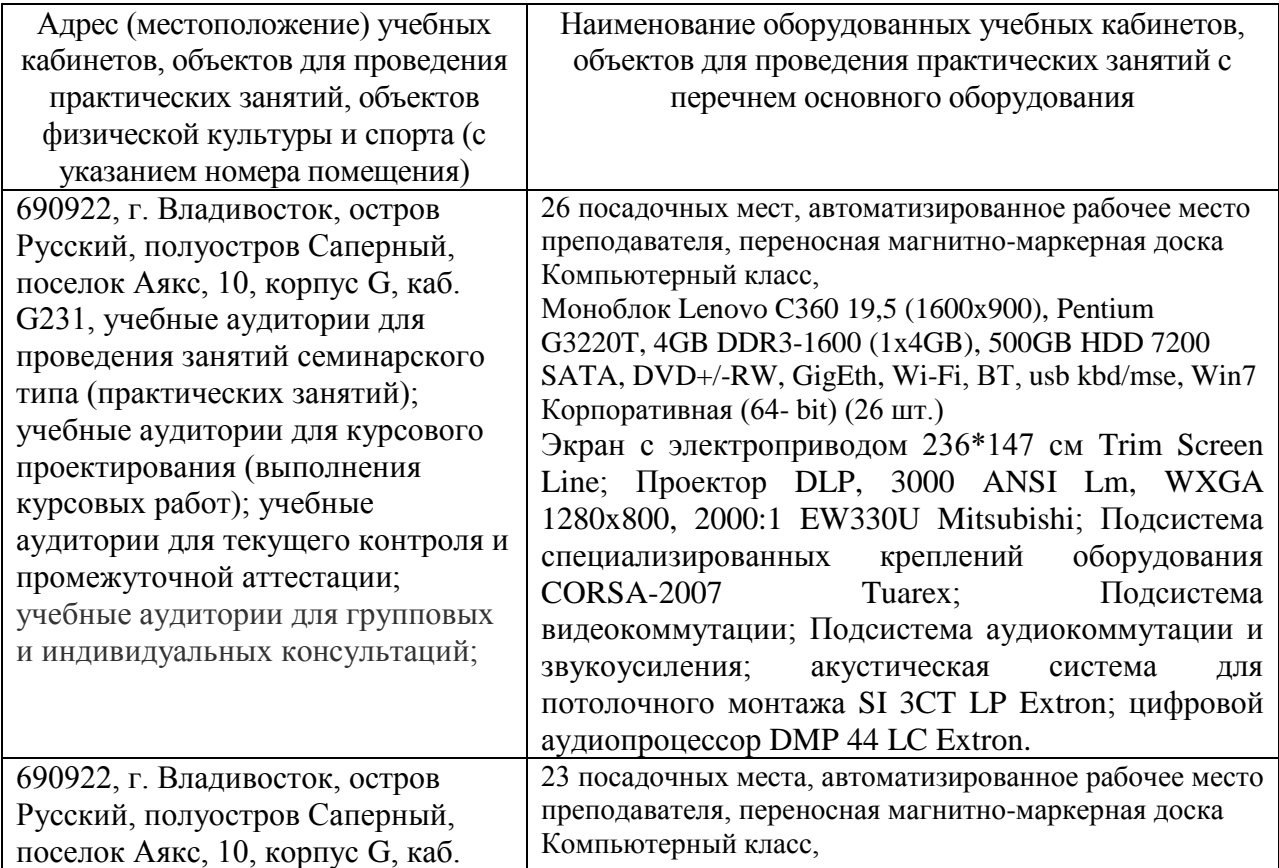

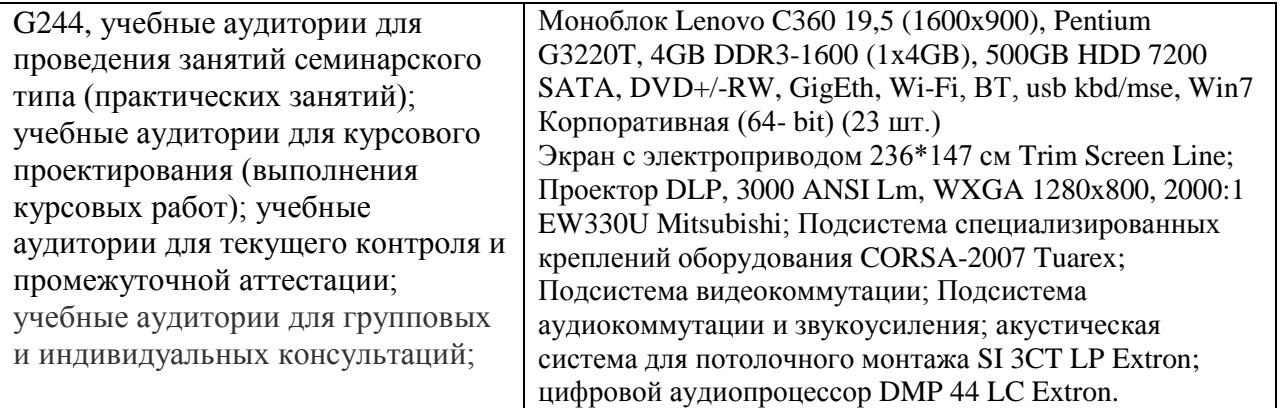

Для осуществления образовательного процесса по дисциплине В читальных залах Научной библиотеки ДВФУ предусмотрены рабочие места для людей с ограниченными возможностями здоровья, оснащены дисплеями и принтерами Брайля; оборудованные портативными устройствами для чтения плоскопечатных текстов, сканирующими и читающими машинами, видеоувелечителем с возможностью регуляции цветовых спектров; увеличивающими электронными лупами и ультразвуковыми маркировщиками.

В целях обеспечения специальных условий обучения инвалидов и лиц с ограниченными возможностями здоровья ДВФУ все здания оборудованы пандусами, лифтами, подъемниками, специализированными местами, оснащенными туалетными комнатами, табличками информационнонавигационной системы.

Приложение 1

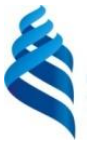

МИНИСТЕРСТВО ОБРАЗОВАНИЯ И НАУКИ РОССИЙСКОЙ ФЕДЕРАЦИИ

Федеральное государственное автономное образовательное учреждение высшего профессионального образования

**«Дальневосточный федеральный университет»**

(ДВФУ)

**ШКОЛА ЕСТЕСТВЕННЫХ НАУК**

## **УЧЕБНО-МЕТОДИЧЕСКОЕ ОБЕСПЕЧЕНИЕ САМОСТОЯТЕЛЬНОЙ РАБОТЫ ОБУЧАЮЩИХСЯ по дисциплине «Информатика»**

**Направление подготовки 38.03.01 Экономика** Профиль «Финансы и кредит». **Форма подготовки заочная**

> **Владивосток 2015**

### **План-график выполнения самостоятельной работы по дисциплине**

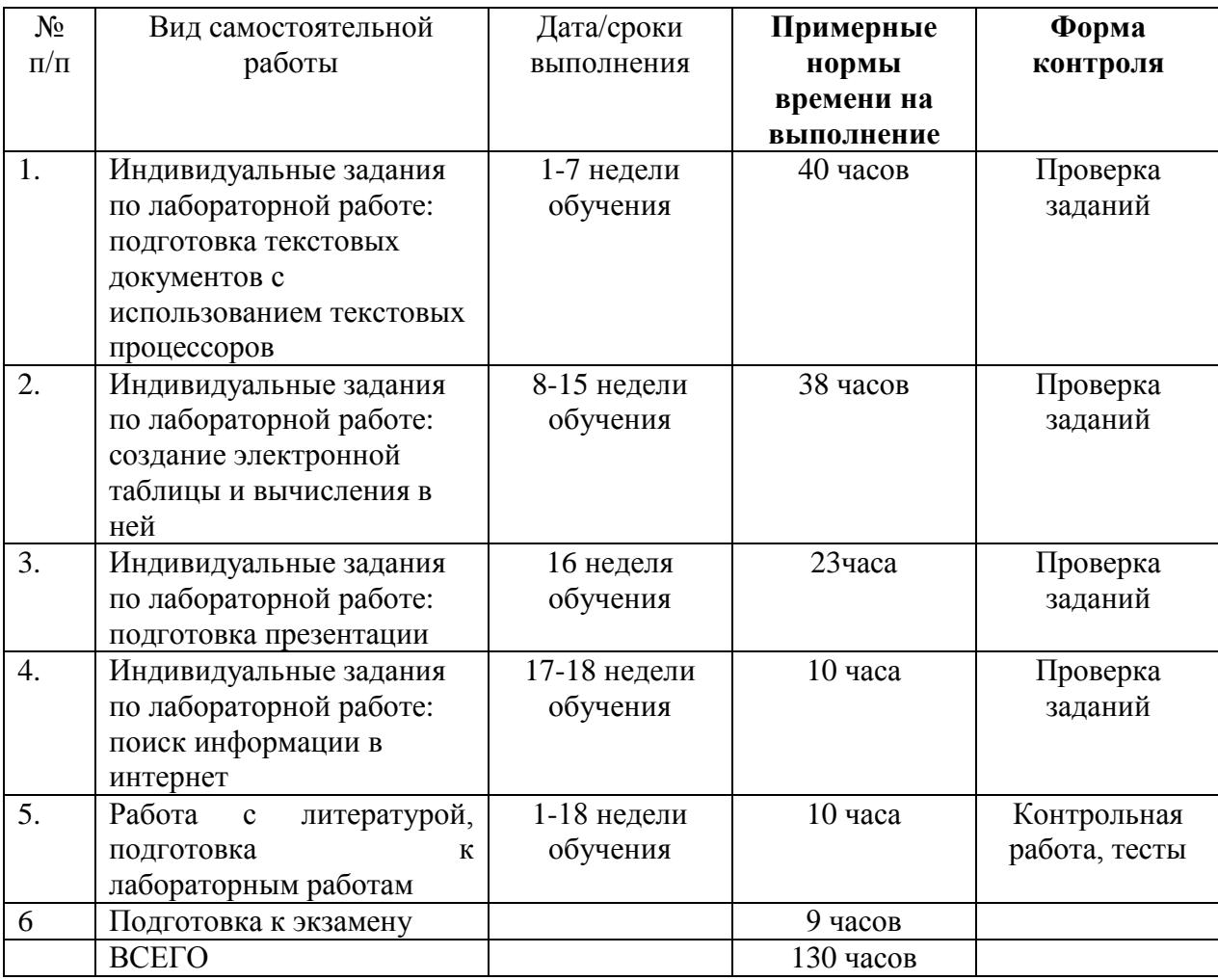

### **Рекомендации по самостоятельной работе студентов**

Самостоятельная работа студентов состоит в работе с литературой, подготовке к лабораторным работам и выполнении индивидуальных заданий по лабораторным работам.

### **Работа с литературой**

В процессе подготовки к лабораторным работам студентам необходимо обратить особое внимание на самостоятельное изучение рекомендованной учебно-методической литературы. Самостоятельная работа с учебниками, учебными пособиями, научной, справочной литературой, материалами Интернета является наиболее эффективным методом получения знаний,

позволяет значительно активизировать процесс овладения информацией, способствует более глубокому усвоению изучаемого материала, формирует у студентов свое отношение к конкретной проблеме.

#### **Подготовка к лабораторным работам**

Подготовку к каждой лабораторной работе каждый студент должен начать с ознакомления с планом, который отражает содержание предложенной темы. Все новые понятия по изучаемой теме необходимо выучить наизусть и внести в глоссарий, который целесообразно вести с самого начала изучения курса. Результат такой работы должен проявиться в способности студента свободно ответить на теоретические вопросы по теме, правильном выполнении лабораторные работы.

#### **Индивидуальные задания по лабораторным работам**

При выполнении лабораторных работ студентам выдаются индивидуальные задания, содержание которых определяется темой лабораторной работы. Задания выполняются в компьютерном классе при выполнении лабораторной работы. Если студент не успел завершить задание на занятии, то он завершает его самостоятельно.

По каждому заданию предполагается подготовка индивидуального документа (проекта). Выполненный проект защищается. В процессе защиты студент должен дать пояснения процесса выполнения задания и ответить на вопросы по используемому при подготовке задания программному средству.

#### **Критерии оценки индивидуальных заданий (проектов)**

 100-86 баллов выставляется, если содержание и составляющие части задания соответствуют выданному заданию, студент умеет аргументированно отвечать на вопросы, связанные с заданием. Продемонстрировано знание и владение навыками подготовки документа по теме. Фактических ошибок, связанных с пониманием структуры и содержания задания нет.

24

 85-76 баллов выставляется, если при выполнении задания допущено не более одной ошибки либо при пояснении процесса выполнения задания студент не смог ответить на один вопрос. Продемонстрировано знание и владение навыками подготовки документа по теме. Фактических ошибок, связанных с пониманием структуры и содержания задания нет.

 75-61 балл выставляется, если при выполнении задания допущено не более двух ошибок либо при пояснении процесса выполнения задания студент не смог ответить на один вопрос. Продемонстрировано знание и владение навыками подготовки документа по теме. Допущено не более 2 ошибок, связанных с пониманием структуры и содержания задания.

 60-50 баллов - если структура и содержание задания соответствует требуемым, однако студент не может дать подробного пояснения процесса выполнения задания.

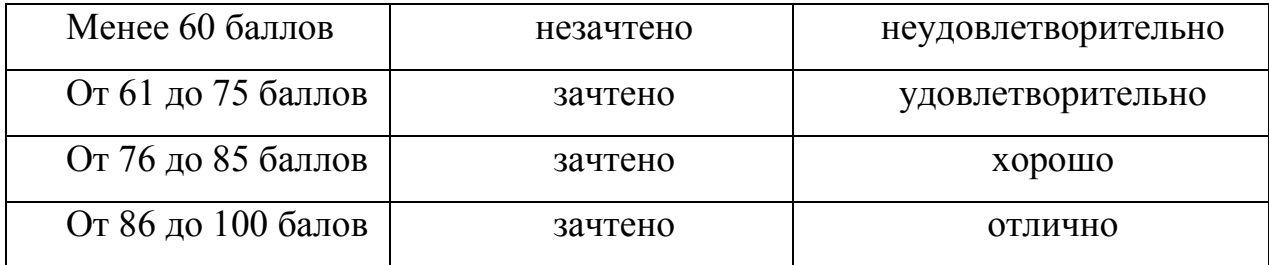

#### **Шкала оценивания**

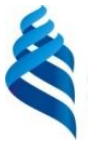

# МИНИСТЕРСТВО ОБРАЗОВАНИЯ И НАУКИ РОССИЙСКОЙ ФЕДЕРАЦИИ

Федеральное государственное автономное образовательное учреждение высшего профессионального образования

**«Дальневосточный федеральный университет»**

(ДВФУ)

**ШКОЛА ЕСТЕСТВЕННЫХ НАУК**

# **ФОНД ОЦЕНОЧНЫХ СРЕДСТВ**

**по дисциплине «Информатика» Направление подготовки 38.03.01 Экономика**

Профиль «Финансы и кредит» **Форма подготовки заочная**

> **Владивосток 2015**

# Паспорт

# фонда оценочных средств

# по дисциплине «Информатика»

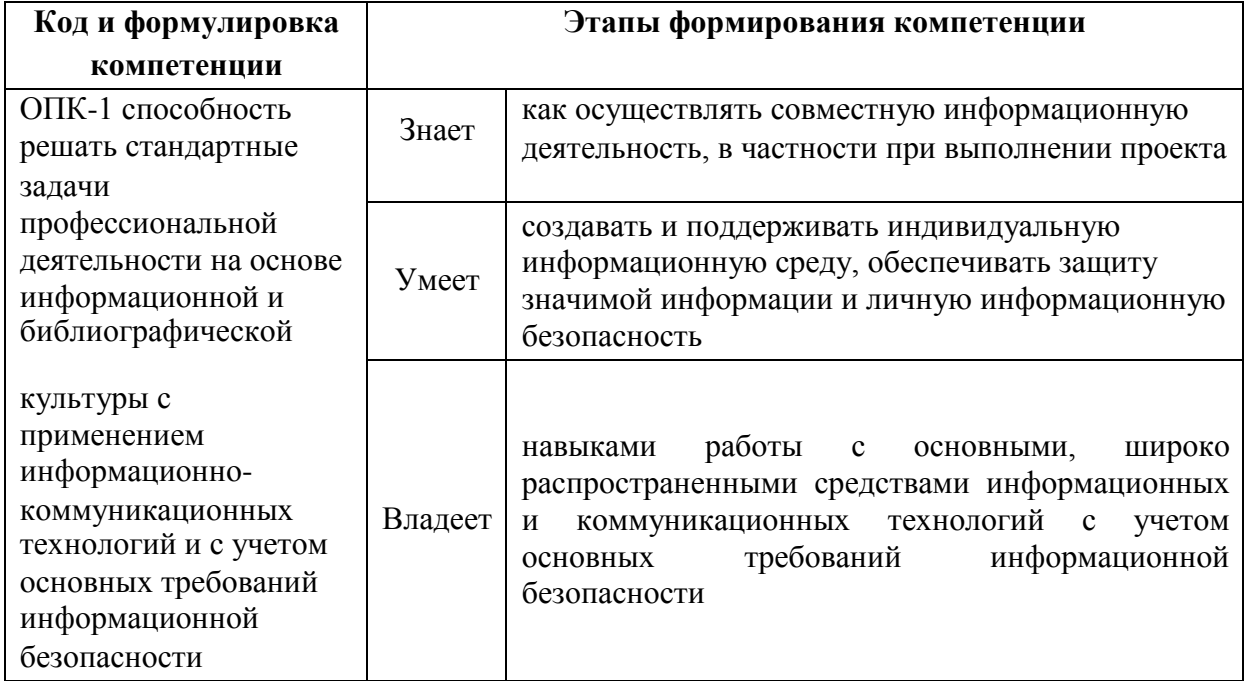

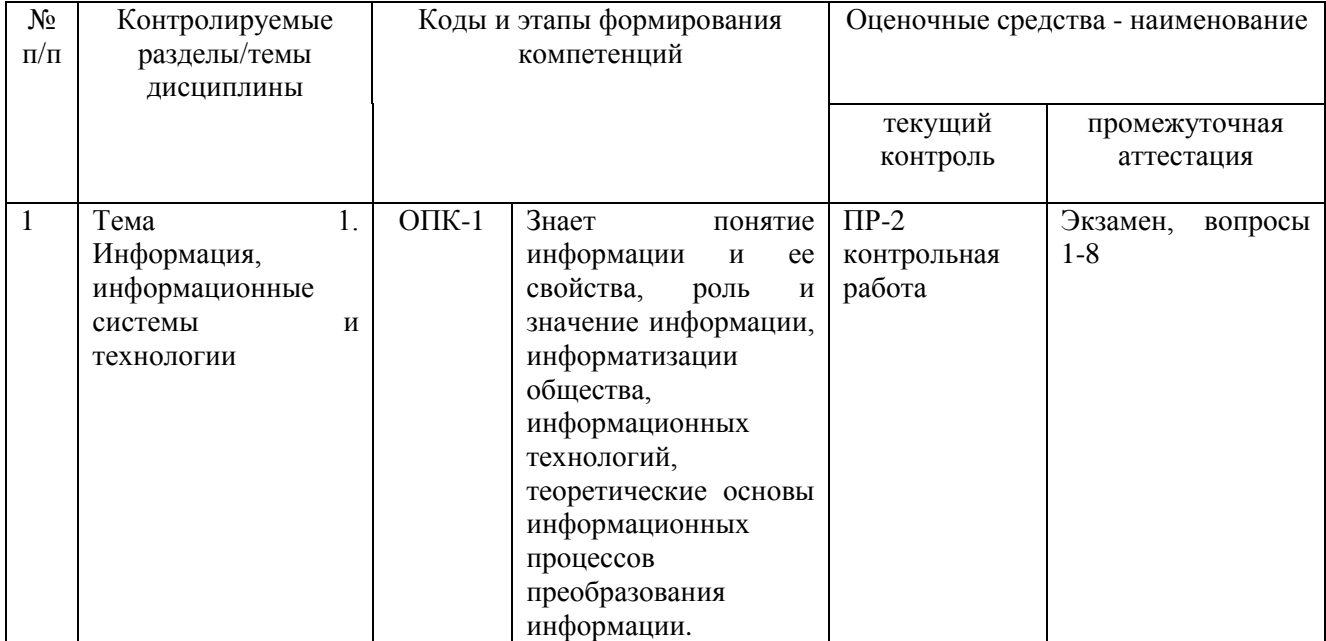

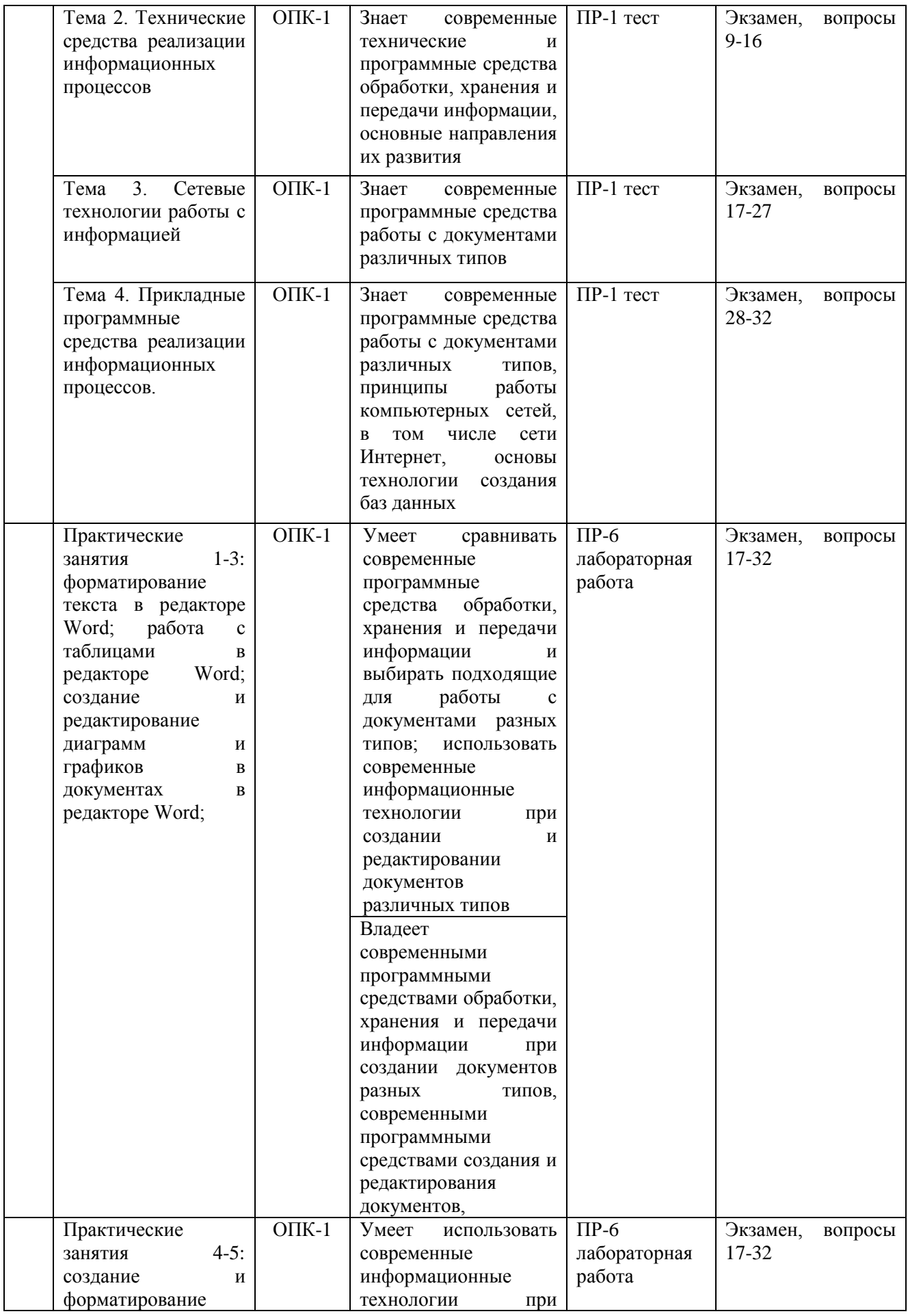

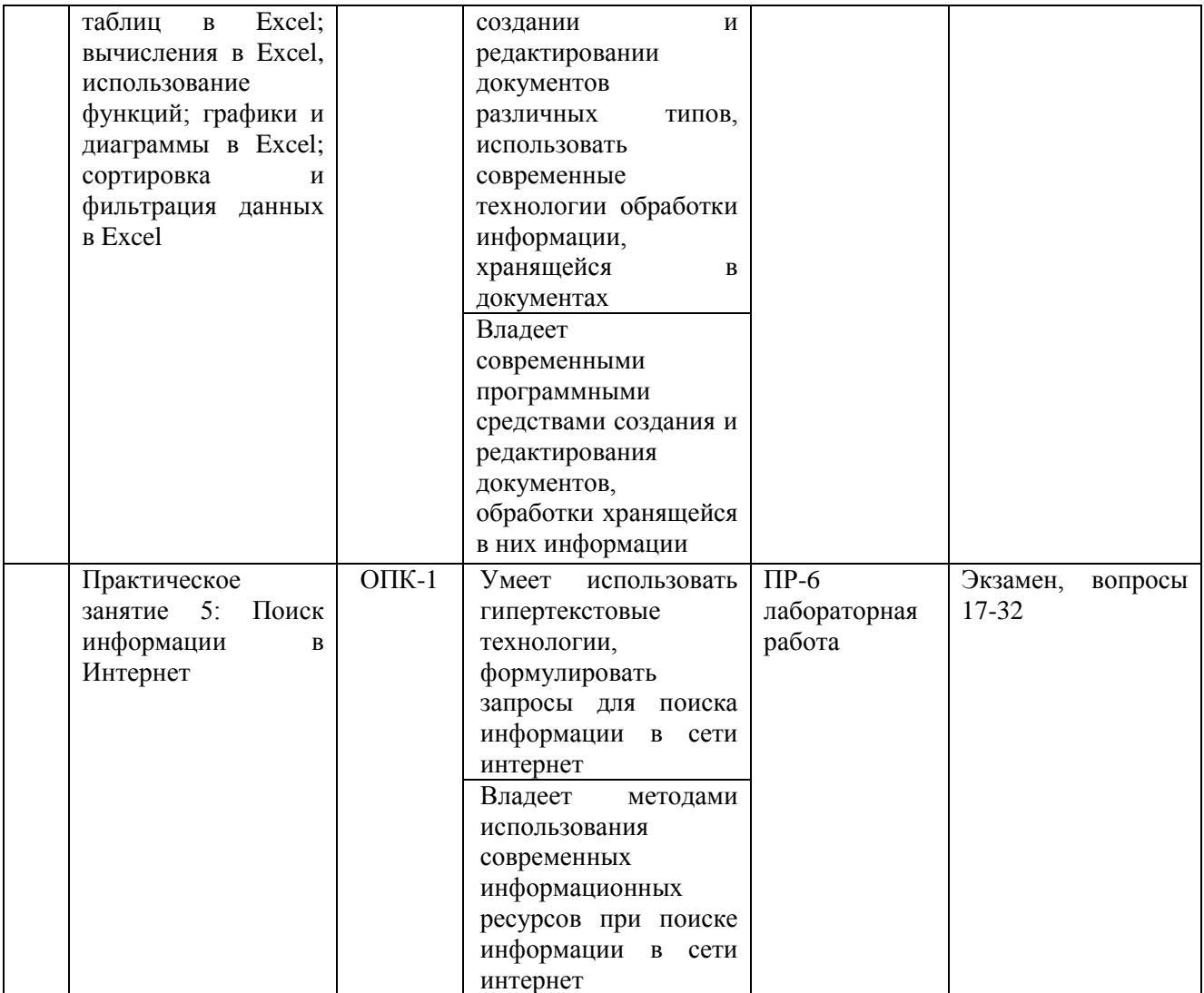

#### I. Шкала оценивания уровня сформированности компетенций по

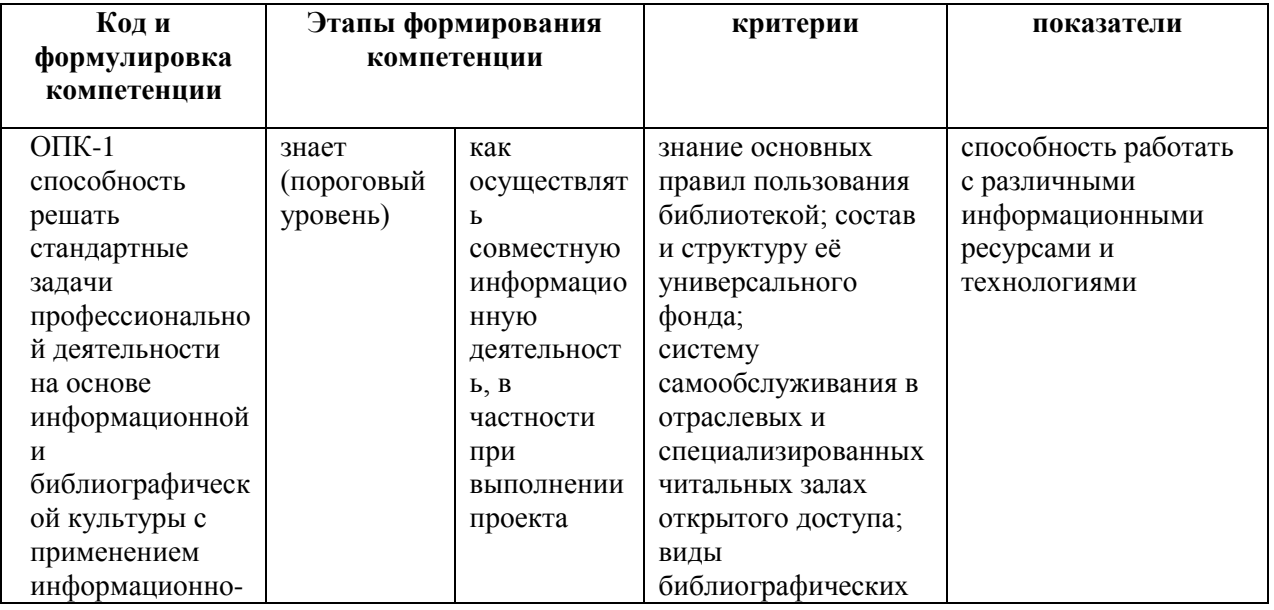

# дисциплине «Информационные технологии в экономике»

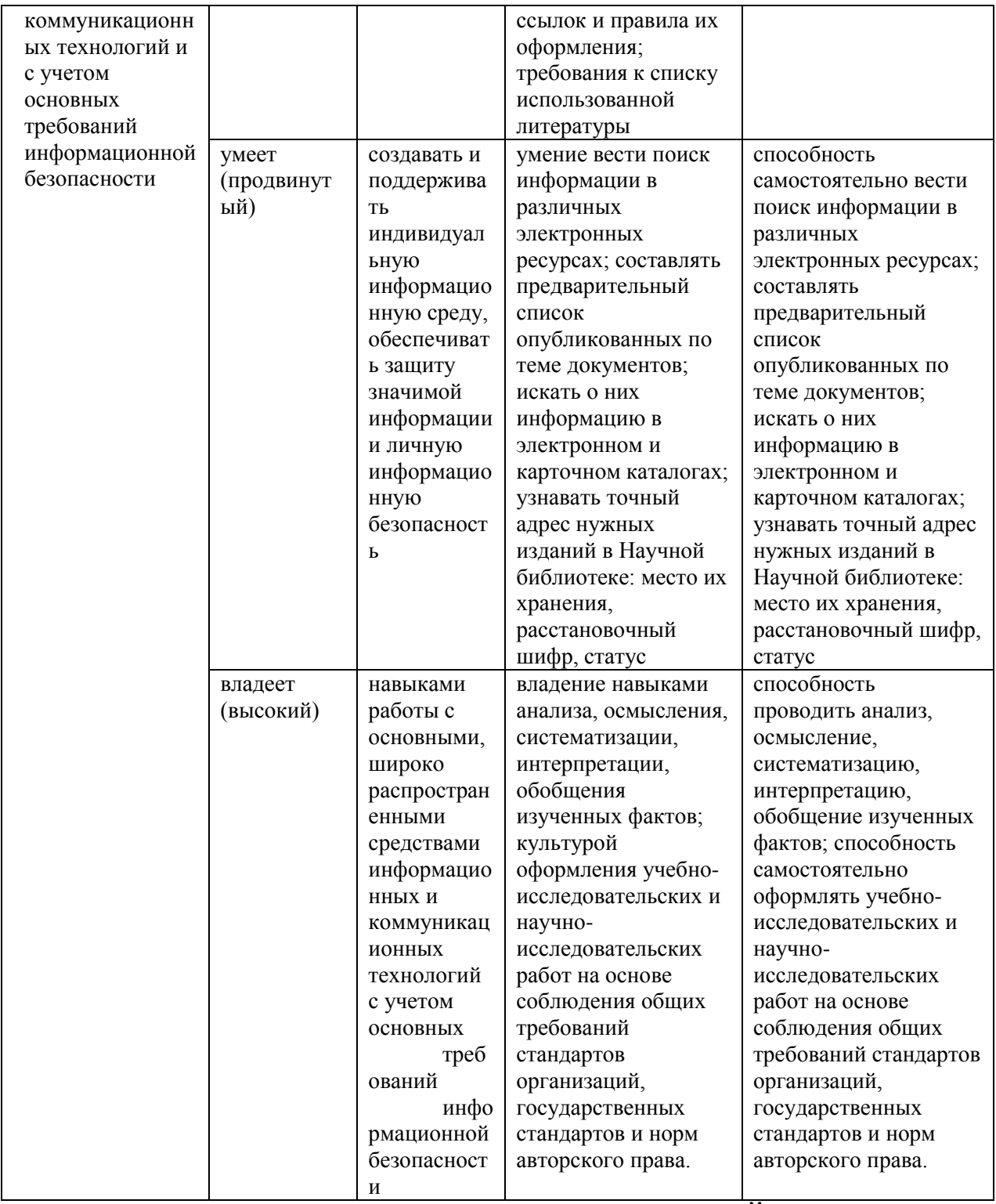

## ОЦЕНОЧНЫЕ СРЕДСТВА ДЛЯ ПРОМЕЖУТОЧНОЙ АТТЕСТАЦИИ **BOIIPOCLI K ЭКЗАМЕНУ**

- Понятие информации, ее свойства  $1.$
- Задачи хранения, передачи, обработки информации.  $2.$
- Измерение информации  $\overline{3}$ .
- $\overline{4}$ . Системы счисления. Арифметические операции в различных системах.
- 5. Основные принципы работы компьютера.
- 6. Файловая система. Организация каталогов
- 7. Системное и прикладное программное обеспечение
- 8. Программы работы с текстом и графикой
- 9. Табличные процессоры
- 10. Программы создания презентаций.
- 11. Принципы организации и функционирования компьютерных сетей.
- 12. Локальные и глобальные сети.
- 13. Организация защиты информации в информационных технологиях
- 14. История развития глобальной сети Internet.
- 15. Гипертекстовые технологии.
- 16. Понятие URL, HTML файлов (структура HTML-документов, теги).
- 17. Типы сайтов и их структура (поисковые, корпоративные, контент сайты и т.д.).
- 18. Авторское право и информационные технологии
- 19. Структурирование данных в базах данных.
- 20. Системы управления базами данных.

## **ОЦЕНОЧНЫЕ СРЕДСТВА ДЛЯ ТЕКУЩЕЙ АТТЕСТАЦИИ**

## **Примеры тестовых заданий**

- 1. За единицу измерения количества информации принят:
	- a. бод;
	- b. Бит;
	- c. Байт;
	- d. Кбайт
- 2. Производительность работы компьютера (быстрота выполнения операций) зависит от:
	- a. размера экрана дисплея;
	- b. частоты процессора;
- c. напряжения питания;
- d. быстроты нажатия на клавиши;
- 3. Какое устройство может оказывать вредное воздействие на здоровье человека?
	- a. принтер;
	- b. монитор;
	- c. системный блок;
	- d. модем;
	- e.
- 4. Файл это:
	- a. единица измерения информации;
	- b. программа в оперативной памяти;
	- c. текст, распечатанный на принтере;
	- d. программа или данные на диске;
- 5. Модель есть замещение изучаемого объекта другим объектом, который отражает
	- a. все стороны данного объекта;
	- b. некоторые стороны данного объекта;
	- c. существенные стороны данного объекта;
	- d. несущественные стороны данного объекта;
- 6. Минимальным объектом, используемым в текстовом редакторе, является:
	- a. слово;
	- b. точка экрана (пиксел);
	- c. абзац;
	- d. символ (знакоместо);
- 7. Количество различных кодировок букв русского алфавита составляет :
	- a. одну;
	- b. две (MS-DOS, Windows);
	- c. три (MS-DOS, Windows,Macintosh);
	- d. пять (MS-DOS, Windows,Macintosh, КОИ-8, ISO);
- 8. Инструментами в графическом редакторе являются:
	- a. линия, круг, прямоугольник;
	- b. выделение, копирование, вставка;
	- c. карандаш, кисть, ластик;
	- d. наборы цветов (палитры);
- 9. В состав мультимедиа-компьютера обязательно входят:
	- a. проекционная панель;
	- b. CD-ROM дисковод и звуковая плата;
	- c. модем;
	- d. плоттер;
- 10. В электронных таблицах выделена группа ячеек А1:В3. Сколько ячеек входит в эту группу?
	- a. 6;
	- b. 5;
	- c. 4;
	- d. 3;
- 11. Основным элементом базы данных является:
	- a. поле;
	- b. форма;
	- c. таблица;
	- d. запись;
- 12. Гипертекст это:
	- a. очень большой текст;
	- b. структурированный текст, в котором могут осуществляться переходы по выделенным меткам;
	- c. текст, набранный на компьютере;
	- d. текст, в котором используется шрифт большого размера;
- 13. Какое устройство обладает наименьшей скоростью обмена информацией:
	- a. CD-ROM дисковод;
	- b. жесткий диск;
- 33
- c. дисковод для гибких дисков;
- d. микросхемы оперативной памяти;
- 14. Заражение компьютерными вирусами может произойти в процессе:
	- a. печати на принтере;
	- b. работы с файлами;
	- c. форматирования дискеты;
	- d. выключения компьютера;
- 15. Задан полный путь к файлу C:\DOC\PROBA.TXT Каково имя каталога, в котором находится файл PROBA.TXT?
	- a. DOC;
	- b. PROBA.TXT;
	- c. С:\DOC\PROBA.TXT;
	- d. TXT;
- 16. Генеалогическое дерево семьи является:
	- a. табличной информационной моделью;
	- b. иерархической информационной моделью;
	- c. сетевой информационной моделью;
	- d. предметной информационной моделью;
- 17. Минимальным объектом, используемым в растровом графическом редакторе, является:
	- a. точка экрана (пиксел);
	- b. палитра цветов;
	- c. объект (прямоугольник, круг и т.д.)
	- d. символ (знакоместо);
- 18. Наибольший информационный объем будет иметь файл, содержащий:
	- a. черно-белый рисунок 100\*100;
	- b. аудиоклип длительностью 1 мин;
	- c. страницу текста;
	- d. видеоклип длительностью 1 мин;
- 19. В электронных таблицах формула не может включать в себя:
- a. числа;
- b. имена ячеек;
- c. текст;
- d. знаки арифметических операций;
- 20. Информационной (знаковой) моделью является:
	- a. анатомический муляж;
	- b. макет здания;
	- c. модель корабля;
	- d. диаграмма.

### **Критерии оценки выполнения тестов**

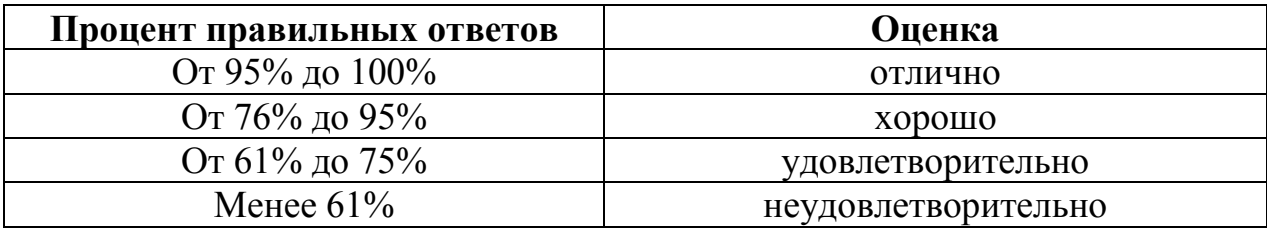

## **КОНТРОЛЬНЫЕ РАБОТЫ ПО ТЕМЕ 1**

### **Варианты задания 1.**

- 1. Вы подошли к светофору, когда горел красный свет. После этого загорелся желтый свет. Сколько информации вы при этом получили?
- 2. Группа школьников пришла в бассейн, в котором 4 дорожки для плавания. Тренер сообщил, что группа будет плавать на дорожке номер 3. Сколько информации получили школьники из этого сообщения?
- 3. В корзине лежат 8 шаров. Все шары разного цвета. Сколько информации несет сообщение о том, что из корзины достали красный шар?
- 4. Была получена телеграмма: «Встречайте, вагон 7». Известно, что в составе поезда 16 вагонов. Какое количество информации было получено?
- 5. В школьной библиотеке 16 стеллажей с книгами. На каждом стеллаже 8 полок. Библиотекарь сообщив Пете, что нужная ему книга находится на

пятом стеллаже на третьей сверху полке. Какое количество информации библиотекарь передал Пете?

- 6. При угадывании целого числа в диапазоне от 1 до N было получено 7 битов информации. Чему равно N?
- 7. При угадывании целого числа в некотором диапазоне было получено 6 битов информации. Сколько чисел содержит ЭТОТ диапазон?
- 8. Сообщение о том, что ваш друг живет на 10 этаже несёт 4 бита информации. Сколько этажей в доме?
- 9. Сообщение о том, что Петя живет во втором подъезде, несет 3 бита информации. Сколько подъездов в доме?
- 10. В коробке лежат 7 разноцветных карандашей. Какое количество информации содержит сообщение, что из коробки достали красный карандаш?
- 11. Какое количество информации несет сообщение: «Встреча назначена на сентябрь?»
- 12. Какое количество информации несет сообщение о том, что встреча назначена на 15-е число?
- 13. Какое количество информации несет сообщение о том, что встреча назначена на 23 октября в 15.00?

### **Варианты задания 2**

- 14. Алфавит племени Мульти состоит из 8 букв. Какое количество информации несёт одна буква этого алфавита?
- 15. Сообщение, записанное буквами из 64-символьного алфавита, содержит 20 символов. Какой объем информации он несёт?
- 16. Мульти имеет 32-символьный алфавит. Племя Пульти использует 64 символьный алфавит. Вожди племен обменялись письмами. Письмо племени Мульти содержало 80 символов, а письмо племени Пульты - 70 символов. Сравните объемы информации, содержащейся в письмах.
- 17. Алфавит племени Мульти состоит из 32 символов. Члены племени используют в своей речи и письме только слова длиной 8 символов, причем все слова начинаются или с символа А, или с символа О, остальные буквы в слове могут быть любыми. Какое количество информации несёт одно слово этого племени?
- 18. Алфавит племени Мульти состоит из 32 символов. Члены племени используют в своей речи и письме только слова длиной 8 символов, причем все слова начинаются или с символа А. или с символа О, или с символа В, или с символа К, остальные буквы в слове могут быть любыми. Какое количество информации несёт сообщение этого племени, состоящее из 20 слов?
- 19. Словарный запас племени Пульти составляют 256 слов одинаковой длины. Каждая буква алфавита несет 2 бита информации. Какова длина слова этого племени?
- 20. Словарный запас племени Пульти составляют 1024 слова из 5 букв. Какое количество информации несет одна буква из алфавита этого племени?
- 21. Информационное сообщение объемом 1,5 Кбайт содержит 3072 символа. Сколько символов содержит алфавит, при помощи которого было записано это сообщение?
- 22. Объём сообщения, содержащего 1024 символа, составил 1/512 часть мегабайта. Каков размер алфавита, с помощью которого записано сообщение?
- 23. Сколько символов содержит сообщение, записанное с помощью 16 символьного алфавита, если объем его составил 1/16 часть мегабайта?
- 24. Сколько килобайт составляет сообщение, содержащее 12288 битов?
- 25. Сколько килобайт составит сообщение из 384 символов 16-символьного алфавита?
- 26. Для записи текста использовался 256-символьный алфавит. Каждая страница содержит 30 строк по 70 символов в строке. Какой объем информации содержит 5 страниц текста?
- 27. Сообщение занимает 3 страницы по 25 строк. В каждой строке записано по 60 символов. Сколько символов в использованном алфавите, если все сообщения содержат 1125 байт?
- 28. Для записи сообщения использовался 64-символьный алфавит. Каждая страница содержит 30 строк. Все сообщение содержит 8775 байт информации и занимает 6 страниц. Сколько символов в строке?
- 29. Сообщение занимает 2 страницы и содержит 1/16 Кбайт информации. На каждой странице записано 256 символов. Какова мощность использованного алфавита?
- 30. Два содержат одинаковое количество символов. Количество информации в первом тексте в 1,5 раза больше, чем во втором. Сколько символов содержат алфавиты, с помощью которых записаны сообщения, если известно, что число символов и каждом алфавите не превышает 10 и на каждый символ приходится целое число битов?
- 31. Два сообщения содержат одинаковое количество информации. Количество символов в первом тексте в 2,5 раза меньше, чем во втором. Сколько символов содержат алфавиты, с помощью которых записаны сообщения, если известно, что размер каждого алфавита не превышает 32 символов и на каждый символ приходится целое число битов?
- 32. ДНК человека (генетический код) можно представить себе как некоторое слово в четырехбуквенном алфавите, где каждой буквой помечается звено цепи ДНК, или нуклеотид. Сколько информации в битах содержит ДНК человека, содержащая  $1.5 \cdot 10^{23}$  нуклеотидов?
- 33. Выяснить, сколько битов информации несет каждое двузначное целое число (отвлекаясь от его конкретного числового значения).

# **ТЕСТОВЫЕ ЗАДАНИЯ ПО ТЕМЕ. Текстовый процессор MSWord Вариант 1**

1. Программа, предназначенная для обработки текстов: a) MS Word; b) MS Excel; c) MS Access.

### e) Paint

d) Нажать одновременно

e) Нажать одновременно

клавиши «Аlt» и «X».

c) Таблица – Удалить таблицу;

клавиши «Сtrl» и «Enter»;

d) MSPowerPoint;

- 2. Для разрыва строки в том же абзаце надо:
	- a) Нажать одновременно клавиши «Shift» и «Enter»;
	- b) Нажать одновременно клавиши «Аlt» и «Enter»;
	- c) Нажать клавишу «Enter»;
- 3. Чтобы отменить действие команды надо нажать клавишу:
	- a) Insert; d) Просто ввести текст;
	- b) Delete; e) Esc.
	- c) Backspace;
- 4. Для создания таблицы используется команда:
	- a) Таблица Вставить таблицу;
	- b) Таблица Выделить таблицу; d) Формат – Границы и заливка.
- 5. Для сохранения именованного файла используется команда:
	- а) Файл → Сохранить; d) Файл→ Создать;
	- b) Файл  $\rightarrow$  Сохранить как; е) Сервис  $\rightarrow$  Автореферат.
	- c) Файл  $\rightarrow$  Открыть;
- 6. Для закрытия документа используется команда:
	- а) Файл→ Создать; d) Файл→ Сохранить как;
	- b) Открыть;
	- с) Файл  $\rightarrow$  Закрыть;
- 7. Кнопка $\left| \equiv \right|$ выполняет функцию:
	- a) Выравнивания текста по левому краю;
	- b) Выравнивания текста по ширине;

c) Выравнивания текста по центру;

e) Файл  $\rightarrow$  Выход.

- d) Выравнивания текста по правому краю.
- 39
- 8. Кнопка  $\frac{\mathbf{u}}{2}$  меняет начертание шрифта на:
	- a) Курсив; d) Подчеркнутый;
	- b) Полужирный; e) Прописной.
	- c) Полужирный курсив;
- 9. Для того чтобы распечатать файл, необходимо воспользоваться средствами меню:
	- a) «Файл»;
	- b) «Главная»;
	- c) «Вставка»;
- 10. Как выделить строку таблицы?
	- a) Щелкнуть мышью на каждой ячейке ряда;
	- b) Дважды щелкнуть на любом элементе строки;
	- c) Трижды щелкнуть на любом элементе строки;
- d) «Разметка страницы»;
- d) Дважды щелкнуть правую кнопку мыши.
- e) Установить курсор в зоне выделения, против соответствующей строки и щелкнуть левой кнопкой мыши;
- 11. Для того чтобы изменить шрифт, необходимо использовать средства меню:

d) «Вид»;

- a) «Файл»;
- b) «Главная»; e) «Вставка».
- c) «Разметка страницы»;
- 12. Для того чтобы создать список в тексте необходимо использовать средства меню:
	- a) «Файл»; d) «Вид»;
	- b) «Главная»; e) «Вставка».
	- c) «Главная»;
- 13. Информация на магнитном носителе, которая имеет свое название и расширение называется:
	- a) Страница; b) Файл;
- e) «Вид».
- 
- 
- 

c) Блок текста;

e) Колонтитулы.

- d) Абзац;
- 14. Одно или несколько предложений, выделенных в тексте отступом слева, называется:
	- a) Страница; d) Абзац;
	- b) Файл; e) Колонтитулы.
	- c) Блок текста;
- 15. Для того чтобы установить «красную строку» в абзаце необходимо воспользоваться:
	- a) Командой «Главная Шрифт»; d) Клавишей {Tab};
	- b) Командой «Главная Абзац»; е) Любым из названных
	- c) Клавишей {Пробел} (нажать на нее необходимое количество раз); способов.
- 16. Чтобы добавить столбец в уже существующую таблицу, в редакторе MS Word необходимо выполнить следующие последовательность действия:
	- a) Формат Добавить столбец; d) Вставка – Добавить столбец;
	- b) Сервис Добавить столбец; е) Правка Добавить столбец.
	- c) Таблица Добавить столбец;
- 17. Чего нельзя сделать в редакторе формул при редактировании формулы в MS Word?
	- a) Использовать греческий c) Произвести вычисления;
		- алфавит; d) Набрать матрицу;
	- b) Поставить степень; e) Произвести копирование.
- 18. Основным средством панели Иллюстрации в MS Word, предназначенным для создания простейших объектов является раскрывающийся список:
	- a) Фигуры; d) Рамки;
	- b) WordArt; e) Формы.
	- c) Автотекст;
- 19. Как в MS Word одновременно отобразить на экране свернутые документы?
	- а) Вид  $\rightarrow$  Окно $\rightarrow$  Разделить;
	- b) Вид  $\rightarrow$ Окно $\rightarrow$  Рядом;
	- c) Вид  $\rightarrow$  Окно  $\rightarrow$  Новое окно;
- d) Вид  $\rightarrow$ Окно  $\rightarrow$  Синхронная прокрутка;
- e) Вид  $\rightarrow$  Окно  $\rightarrow$  Упорядочить все.
- 20. В MS WORD для того, чтобы добавить рамку ко всему документу необходимо:
	- a) Выполнить команды: Разметка страницы Границы страниц  $\rightarrow$  вкладка Страница  $\rightarrow$  Рамка;
	- b) Выполнить команды: Разметка  $cr$ раницы  $\rightarrow$  параметры страницы  $\rightarrow$  вкладка Рамка Рамка;
- c) Выделить текст и нажать на кнопку "Таблицы" на панели Вставка;
- d) Выполнить команды: Файл  $\rightarrow$ Параметры страницы;
- e) Выполнить команды: Вид сетка.
- 21. Для работы с векторными рисунками служит панель инструментов:
	- a) Редактирование; d) Символы;
	- b) Иллюстрации; e) Стили.
	- c) Текст;

22. Ввод математических выражений в текстовый документ осуществляется посредством панели инструментов:

- a) Редактирование; d) Символы;
- b) Иллюстрации; e) Стили.
- c) Текст;
- 23. К форматированию текстового документа относится команда:
	- a) Запись на диск; b) Сохранение документа; d) Исправление ошибок в тексте документа;
	- c) Вставка рисунка;

42

e) Выравнивание абзаца по левому краю.

24. Найдите из ниже перечисленных атрибутов форматирования тот, который относится к символу:

- a) Начертание шрифта; d) Выравнивание;
- b) Междустрочный интервал; e) Поворот.
- c) Отступ;

## **Вариант 2**

- 1. Простые текстовые документы это документы, которые содержат:
	- a) Форматированный текст; d) Рисунки;
	- b) Таблицы; e) Графики.
	- c) Диаграммы;
- 2. Под форматированием документа понимают:
	- a) Изменение оформления как всего документа, так и отдельных его разделов, страниц, абзацев и символов; b) Оформление документа в c) Изменение внешнего вида отдельных символов или фрагментов текста; d) Изменение смыслового содержания текста;
		- соответствии с потребностями пользователя; e) Исправление ошибок.
- 3. Ввод математических выражений в текстовый документ осуществляется посредством панели инструментов:
	- a) Редактирование; d) Символы;
	- b) Иллюстрации; e) Стили.
	- c) Текст;
- 4. Для задания полей страницы и формата листов используется команда:
	- a) Главная  $\rightarrow$  Шрифт; b) Разметка страницы  $\rightarrow$ 
		-

Параметры страницы;

- с) Файл→ Открыть;
- d) Вставка  $\rightarrow$  Страницы;
- 5. Выберите недопустимое сочетание эффектов шрифта?
	- a) Зачеркнутый, верхний индекс, все прописные;
	- b) Зачеркнутый, малые прописные, все прописные;
- c) Зачеркнутый, верхний индекс, малые прописные;

e) Вид → Режимы просмотра

- d) Зачеркнутый, нижний индекс, малые прописные;
- e) Зачеркнутый, нижний индекс.
- 6. Пиктограмма служит для:
	- a) Сохранения графиков и диаграмм с именем отличным от имени текущего файла;
	- b) Копирования формата из других файлов;
- 7. Кнопка Ж меняет начертание шрифта на:
	- a) Курсив; d) Обычный;
	- b) Полужирный; e) Не меняет.
	- c) Полужирный курсив;
- 8. Файлы, созданные программой MS Word, по умолчанию имеют расширение:
	- a) docх; d) txt;
	- b) xlc; e) sys.
	- c) exe;
- 9. Для того чтобы представить информацию на экране в другом масштабе необходимо воспользоваться средствами меню:
	- a) «Главная»; d) «Рецензирование»;
	- b) «Вставка»; e) «Вид».
	- c) «Разметка страницы»;

44

c) Сохранения текущего файла;

документа.

- d) Создания таблиц;
- e) Удаления таблиц.
- 
- 
- 10. Для того чтобы предварительно просмотреть документ перед печатью необходимо использовать средства меню:
	- a) «Файл»;
- d) «Разметка страницы»;
- b) «Главная»; e) «Вид».
- c) «Вставка»;
- 11. Для того чтобы набранный текст оформить рамкой, необходимо использовать средства меню:
	- a) «Файл»; d) «Разметка страницы»;
	- b) «Главная»; e) «Вид».
	- c) «Вставка»;
- 12. Технология OLE это технология:
	- a) Рисования и вставки; d) Удаления объектов;
	- b) Передачи объектов; c) Изменения объектов; e) Связывания и внедрения объектов.
- 13. Текст, расположенный на листе в соответствии с заданными полями и

данными рабочего шрифта, называется:

- a) Страница; d) Абзац;
- b) Файл; e) Колонтитулы.
- c) Блок текста;
- 14. Объекты, расположенные на нижних и верхних полях, которые могут обозначать номер страницы, называются:
	- a) Страница;
	- b) Файл;

e) Колонтитулы.

d) Абзац;

- c) Блок текста;
- 15. Какое из нижеприведенных изменений нельзя выполнить, используя панель инструментов Главная?
	- a) Изменить размер шрифта; b) Уменьшить отступ; d) Подчеркнуть текст одинарной линией;
	- c) Скопировать текст; e) Вставить таблицу.
		- 45

16. С помощью, какой кнопки Панели инструментов Проводника можно выполнить переход в папку на уровень выше?

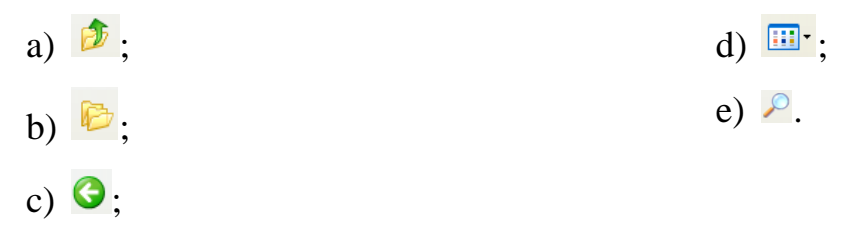

- 17. Для создания графических заголовков в документе MS Word используют специальное средство:
	- a) WordArt; d) Лоро
	- b) Надпись; e) Рисунок;
	- c) Автофигуры; f) Картинка.
- 18. Для того чтобы установить «красную строку» в абзаце необходимо воспользоваться:
	- a) Командой «Главная Шрифт»; b) Командой «Главная – Абзац»; c) Клавишей {Tab}; d) Клавишей {Пробел} (нажать на нее необходимое количество раз) e) Любым из названных способов.

19. Свойство абзаца, которое нельзя установить в MS Word на вкладке «Положение на странице» диалогового окна «Абзац»:

- a) Не разрывать абзац; d) Запретить автоматический
- b) Не отрывать от следующего; перенос слов;
- c) Направление; e) С новой страницы.
- 20. Какой стороной нужно помещать оригинал в сканер?
	- a) Изображением вверх;
	- b) Любой стороной;
	- c) Изображением вниз;
	- d) Все перечисленное верно.
- 21. Укажите основные параметры абзаца электронного текстового документа:
	- a) Гарнитура, размер, начертание; c) Поля, ориентация; d) Стиль, шаблон;
	- b) Отступ, интервал; e) Выравнивание, табуляция.

22. Для того, чтобы осуществлялась грамматическая проверка текущего документа, необходимо использовать средства меню:

- a) «Главная»; d) «Рецензирование»;
- b) «Вставка»; e) «Вид».
- c) «Разметка страницы»;
- 23. В текстовом редакторе выполнение операции «Копирование текста» становится возможным после:
	- a) Установки курсора в определенное положение; c) Распечатки документа; d) Выделения фрагмента текста;
	- b) Сохранения файла; e) Вставки таблицы.
- 24. Какое из ниже приведенных преобразований невозможно сделать при помощи диалогового окна Шрифт?
	- a) Сделать начертание букв наклонным; d) Сделать первую букву в строке Буквицей;
	- b) Изменить интервал между буквами; e) Добавить анимацию текста.
	- c) Сместить текст вниз или вверх относительно строки;

### **Вариант 3**

1. Укажите программу, создающую файлы с расширением .docх:

A) Word; B) Excel; C) Access; D) PowerPoin; E) Paint.

- 2. Для перемещения внутри абзаца можно использовать:
- А) Клавиши со стрелками влево-вправо-вверх-вниз;
- В) КлавишиНОМЕ, End, Scroll Lock;
- C) Клавиши Insert, Delete; D) КлавишиPageUpиPageDown;
- Е) Клавиши F2-F10.
- 3. Для изменения цвета шрифта используется команда меню:
- A) Главная  $\rightarrow$  Стили; В) Главная  $\rightarrow$  Абзац; С) Главная  $\rightarrow$  Шрифт;
- D) Разметка страницы  $\rightarrow$  Параметры страницы; Е) Вид $\rightarrow$  Показать.
- 4. Для копирования фрагмента используется команда:
- A) Главная  $\rightarrow$  Вырезать; В) Главная  $\rightarrow$  Копировать;
- C) Главная  $\rightarrow$  Вставить; D) Главная  $\rightarrow$  Формат по образцу;
- $E$ ) Вставка  $\rightarrow$  Текст.
- 5. Как увеличить размер шрифта в текстовом процессоре Word?
- A) Увеличить масштаб листа; B) Применить копирование;
- C) В панели меню Главная открыть раскрывающийся список «Размер» и выбрать нужный размер;
- D) Написать буквы при нажатой клавише [Shift];
- E) Щелкнуть по кнопке [Ж] (полужирный).
- 6. Кнопка **Выполняет функцию:**
- A) Форматирования текста по левому краю;
- B) Форматирования текста по ширине;
- C) Центрирования текста; D) Удаления таблиц;
- E) Форматирования текста по правому краю.
- 7. Кнопка  $\boldsymbol{K}$  меняет начертание шрифта на:
- A) Курсив; B) Полужирный; C) Полужирный курсив;
- D) Подчеркнутый; E) Не меняет.

8. Для того, чтобы выделить весь файл необходимо использовать сочетание клавиш

A) «Alt»+ «F4»; B) «Ctrl»+ «A»; C) «Ctrl»+ «B»; D) «Ctrl»+ «U»; E) «Alt»+ «X».

9. Какую группу кнопок обычно не содержит панель инструментов меню

«Главная»?

А) Открытие файла и сохранение документа в файл;

В) Копирование в буфер и вставка из буфера;

С) Выравнивание фрагментов текста;

D) Отмена и возврат отмененных действий;

Е) Изменение масштаба представления текста.

10. В каком пункте меню находится команда для выполнения заливки текста и обрамление рамкой?

A) «Файл»; B) «Главная»; C) «Вставка»;

D) «Разметка страницы»; E) «Вид».

11. Для того, чтобы добавить в текст символ, которого нет на клавиатуре необходимо использовать средства меню:

A) «Файл»; B) «Главная»; C) «Вставка»;

D) «Рецензирование»; E) «Вид».

12. Для того, чтобы осуществлялась грамматическая проверка текущего документа необходимо использовать средства меню:

A) «Файл»; B) «Главная»; C) «Вставка»;

D) «Рецензирование»; E) «Вид».

13. Выделенное число символов, которое может состоять из одной или несколько рядом стоящих букв, символов, предложений или абзацев называется:

A) Страница; B) Файл; C) Блок текста;

D) Абзац; E) Колонтитулы.

14. Пункт «Таблица» меню «Вставка» позволяет:

A) Создавать, открывать, сохранять, отправлять на печать файлы и т.д.;

B) Обеспечивать ряд важных функций редактирования файла;

C) Обеспечить работу с данными, помещенными в клетки таблицы Excel;

D) Обеспечить работу с таблицами;

E) Активизировать то или иное открытое диалоговое окно.

15. Команда «Сохранить как» применяется:

A) Для записи файла в оперативную память;

B) Для записи файла с рисунками;

C) При сохранении файла на винчестер;

D) Для повторного сохранения файла;

E) Для сохранения файла с новым именем или в новое место.

16. С помощью какой команды в MS Word устанавливаются межстрочные интервалы:

A) Главная - Абзац - вкладка Отступы и интервалы;

B) Главная - Абзац - вкладка Положение на странице;

C) Главная - Шрифт - вкладка Интервал;

D) Разметка страницы - Параметры страницы;

E) Разметка страницы и установить нужный размер.

17. Какие из перечисленных элементов относятся к текстовому редактору Word?

A) Формула, ячейка, функция; B) Линейка, маркеры отступов, гипертекст;

C) Диаграмма, ячейка, адрес; D) Принтер, графика, плоттер;

- E) Текст, графика, звук, видео.
- 18. Для чего служит горизонтальная полоса прокрутки?
- A) Для просмотра текста влево и вправо;
- B) Для перехода на следующий лист документа;
- C) Для просмотра текста вверх и вниз;

D) Для расширения возможных границ текста;

E) Для сохранения текста.

19. Как Вы думаете, имеет ли возможность пользователь создавать шаблоны самостоятельно с нуля?

A) Нет, он не может вообще создавать новые шаблоны;

- B) Нет, он может создавать шаблоны только на основе имеющихся в системе;
- C) Да, при помощи диалогового окна Создать документ;
- D) Да, при помощи диалогового окна Стиль;

Е) Да, при помощи диалогового окна Составления документа и вставки полей.

20. При попытке открыть текстовый файл на экране появляются непонятные символы вместо текста. Это происходит потому, что:

А) Нет соответствия между форматами при записи файла и при его открытии;

В) Файл закодирован; С) Файл имеет атрибут Скрытый;

D) Требуется ввести пароль; Е) Файл защищен от записи и чтения.

21. Основными регулируемыми параметрами шрифта являются:

В) Отступ; А) Кегль, интерлиньяж, кернинг; С) Методы выравнивания;

D) Интервалы между абзацами; Е) Табуляция

22. Укажите неверное высказывание:

А) Переход со строки на строку происходит автоматически;

В) Принудительный переход на строку внутри абзаца производится клавишами Shift+Enter;

C) Переход на новый абзац производится клавишей Enter;

D) Позиция текстового курсора - это точка вставки;

Е) Выделять текст можно только с помощью мыши.

23. В меню Главная команды Копировать, Вырезать, Вставить серого цвета.

Почему это может быть?

А) В документе нет выделенного фрагмента. Буфер обмена пуст;

- В) В документе нет выделенного фрагмента;
- С) Программа зависла;
- D) Последняя выполненная команда была «Вставить»;

Е) Последняя выполненная команда была «Стереть».

24. Буфер обмена используется для обмена информацией:

- А) Только внутри открытого файла;
- В) Только между файлами одного приложения;
- С) Между программой и документом, созданным в ней;
- D) Между документами одного или разных приложений;
- Е) Только между документами разных приложений.

# ТЕСТОВЫЕ ЗАДАНИЯ ПО ТЕМЕ 4. Электронный процессор MSExcel. Вариант 1

1. Электронная таблица состоит из:

А) Чисел: В) Файлов: С) Текстов: D) Ячеек: E) Таблиц.

2. Формулы в электронной таблице начинаются со знака

 $C)$  ":  $B) =:$  $D) @:$  $E$ ) -.  $A) +$ ;

3. Укажите программу, создающую файлы с расширением .xls:

B) Excel; C) Access; D) PowerPoint; A) Word: E) Paint.

4. Найдите среди перечисленных функций, функцию которая относится к категории Математические:

 $C)$  DATA; D) M $U$ H; Е) ПЛПРОЦ.  $A)$  ECJI $H$ ; B) COS;

5. Для упорядочения ячеек по значениям (без учета формата) в Excel предусмотрены пиктограммы

B)  $\overline{A}^* \overline{B}^*$   $\overline{A}^* \overline{C}$   $\overline{C}$   $\overline{A}^* \overline{A}$   $\overline{A}$   $\overline{C}$   $\overline{A}$   $\overline{A}$   $\overline{A}$   $\overline{A}$   $\overline{A}$   $\overline{A}$   $\overline{C}$   $\overline{A}$   $\overline{A}$   $\overline{A}$   $\overline{C}$   $\overline{A}$   $\overline{A}$   $\overline{C}$   $\overline{A}$   $\over$ A)  $\Sigma$ :

6. Найдите правильную формулу в Excel для выражения

 $Y = 1 + \frac{x^2}{\sqrt{1 + \sin^3 x}}$ 

A) =1+x/Корень(1+sin(x)^2);

B) =  $(1+x)/$ Kope<sub>Hb</sub> $(1+sin(x))$ ;

C) =  $(1+x)/K$  ( $1 + \sin(x)^2$ );

D) =  $1+x^2/K$  ( $1+\sin(x)^3$ );

E) =  $(1+x^2)/K$ орень $(1+sin(x)^3)$ .

7. Для того чтобы изменить представления числовых данных в ячейках электронной таблицы необходимо использовать средства меню:

А) «Главная»; В) «Разметка страницы»; C) «Вставка»;

D) «Формулы»; Е) «Данные».

8. Специальная запись преобразования информации одной ячейки или нескольких ячеек в информацию другой ячейки называется:

А) Ячейка: В) Лиапазон ячеек: С) Математическая формула:

D) Диаграмма; Е) Страница.

9. Столбцы электронной таблицы:

А) именуются пользователем произвольным образом;

В) обозначаются буквами русского алфавита;

С) обозначаются буквами латинского алфавита;

D) нумеруются;

Е) обозначаются буквами греческого алфавита.

10. Меню «Вставка» позволяет:

A) Создавать, открывать, сохранять, отправлять на печать файлы и т.д.;

B) Обеспечивать ряд важных функций редактирования файла;

C) Выбирать режим просмотра текущего документа;

D) Производить вставку необходимых объектов;

E) Форматировать выделенные блоки текущего документа.

11. Пункт «Файл» главного меню окна прикладных программ позволяет:

A) Создавать, открывать, сохранять, отправлять на печать файлы и т.д.;

B) Обеспечивать ряд важных функций редактирования файла;

C) Выбирать режим просмотра текущего документа;

D) Предоставлять дополнительные возможности по работе с текущими документами;

12. Укажите абсолютную ссылку на адрес ячейки:

A) \$A\$1; B) \$A1; C) A\$1; D) A1; E) \$\$A1.

13. В каком формате представлена информация 01.02.2000 в ячейке таблицы MS Excel?

A) Дробный формат;

B) Денежный формат;

C) Процентный формат;

D) Дата и время;

E) Экспоненциальный формат.

14. Ячейки в электронных таблицах идентифицируются именами, состоящими из:

A) Только номера строки; B) Только обозначения столбца;

C) Номера строки и обозначения столбца; D) Числа;

E) Римских чисел.

15. Чем отличаются ссылки на ячейку B2 и B\$2 при копировании формул в MS Excel?

A) Знак \$ перед номером строки означает, что изменится только имя столбца;

B) Знак \$ перед номером строки означает, что изменится только номер строки;

C) Если в ссылке присутствует знак \$, то это означает, что имя ячейки останется неизменным;

D) Знак \$ означает относительную ссылку;

E) Ссылки ничем не отличаются.

16. Найдите правильное в MS Excel утверждение:

A) Формула начинается со знака "=", может содержать до 240 символов и не должна содержать пробелы;

B) Формула начинается со знака "=", может содержать до 240 символов и пробелы;

C) Формула начинается со знака "=", может содержать более 240 символов и не должна содержать пробелы;

D) Формула начинается со знака "=", может содержать более 240 и пробелы;

E) Формула может начинается с любого знака.

17. Какой категории встроенных функции в MS Excel не существует?

A) Математические и тригонометрические;

B) Статистические, Финансовые, Логические;

C) Ссылки и массивы, Текстовые;

D) Функции даты и времени, Функции работы с базами данных;

E) Звуковые и графические.

18. Укажите верную формулу в MS Excel для нахождения максимального значения данных из указанного диапазона (рисунок 1):

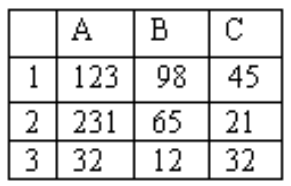

Рисунок 1

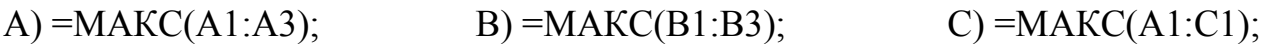

D) = MAKC(A1:C3); E) = MAKC(C1:C3).

19. Какая из перечисленных функций MS Excel находит матричное произведение 2-х матриц?

A) МОПРЕД; В) МОБР; С) МУМНОЖ;

D)  $TPAHCI$ ; E) ABS.

20. В MS Excel при значении  $X = -0.2$  по формуле

 $=$ ЕСЛИ(X<-

 $2;B1+2;ECHM(X<1;B1+10;ECHM(X<=0;B1+20;ECHM(X<0,5;B1*5;B1*2))))$ 

программа выполнит действие

A)  $B1*2$ ; B)  $B2*5$ ; C)  $B1+2$ ; D)  $B1+10$ ; E)  $B1+20$ .

21. Если в MS Excel сводная таблица создается на основании данных другой сводной таблицы, то следует выбрать опцию:

A) В списке или базе данных Excel; В) Во внешнем источнике данных;

C) В нескольких диапазонах консолидации; D) В другой сводной таблице;

E) В другом листе таблицы.

22. Какое из следующих действий нельзя производить с ячейками электронной таблины?

A) изменять размер одной отдельно взятой ячейки;

B) вводить и корректировать информацию;

C) копировать и удалять информацию;

D) вставлять и убирать примечания;

E) выбирать заливку и обрамление.

23. Из чего состоит рабочая книга Excel?

A) Столбцов; B) Строк; C) Рабочих листов;

D) Ячеек; Е) Ярлыков листов.

24. Как выделить несмежные диапазоны в Excel?

А) Правой кнопкой мыши;

В) Левой кнопкой мыши;

С) Правой кнопкой мыши, удерживая клавишу [Ctrl];

D) Левой кнопкой мыши, удерживая клавишу [Ctrl];

E) Нажать клавиши Ctrl+Alt+Del.

25. Что произойдет, если при вводе формулы пропустить знак =?

А) Система воспримет введенную информацию как данные:

В) После завершения ввода появится сообщение об ошибке;

С) После завершения ввода в ячейке появится значение 0;

D) Выведется результат формулы;

Е) После завершения ввода в ячейке появится знак?.

### Вариант 2

1. Для того, чтобы найти произведение двух ячеек нужно записать:  $B)$  A1\*B1;  $C$ ) = A\*B;  $E)$  A\*B=.  $A) A*B$  $D) = A1*B1$ ; 2. Адрес ячейки в электронной таблице может быть записан так  $A) 5A$ :  $B) A5;$  $C$ ) 5-A:  $D)$  A-5;  $E) A(5)$ . 3. Программа, предназначенная для работы с электронными таблицами: A) Word; B) Excel; C) Access; D) PowerPoint; E) Paint. 4. Найдите среди перечисленных функций, функцию, которая относится к категории Логические? А) ЕСЛИ;  $C)$  DATA;  $D)$  M $H$ : Е) ПЛПРОЦ.  $B) COS:$ 5. Найдите среди перечисленных функций, функцию, которая относится к категории Финансовые? C) DATA;  $D)$  M $H$ ; А) ЕСЛИ;  $B) COS;$  $E)$ ПЛПРОЦ.

 $Y = \frac{1+X}{\sqrt{1+\sin(X)}}$ . 6. Найдите правильную формулу в Excel для выражения

A)  $1+x/K$ орень $(1+sin(x)^2)$ ; В)  $(1+x)/K$ орень $(1+sin(x))$ ;

C)  $(1+x)/K$ орень $(1+sin(x)^2)$ ; D)  $1+x^2/K$ орень $(1+sin(x)^3)$ ;

E)  $(1+x^2)/K$ орень $(1+sin(x)^3)$ .

7. Для того чтобы вырезать содержимое выделенного блока ячеек необходимо использовать вкладку меню:

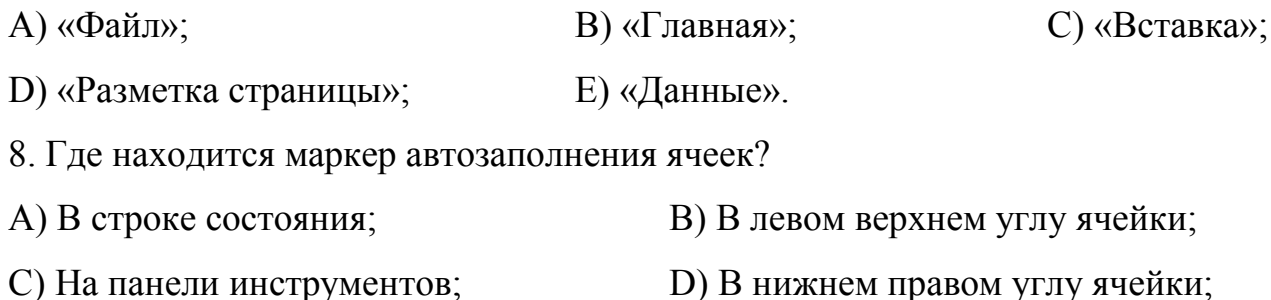

Е) В строке заголовка.

9. Рабочее окно – это:

A) Строка, которая содержит имя приложения, имя активного документа и кнопки управления окном;

B) Окно текущего документа, через которое можно просматривать, создавать и редактировать документ;

C) Строка, которая содержит горизонтальную полосу прокрутки и кнопки переключения на другие документы;

D) Строка, обеспечивающая оперативный доступ к средствам приложения;

E) Строка, отображающая содержимое выбранной клетки.

10. Пункт «Вид» главного меню окна прикладных программ позволяют:

A) Создавать, открывать, сохранять, отправлять на печать файлы;

B) Создавать и редактировать макросы;

C) Выбирать режим просмотра текущего документа;

D) Производить вставки необходимых объектов;

E) Форматировать выделенные блоки текущего документа.

11. Какая формула появится в ячейке C4, при копировании формулы, указанной ниже?

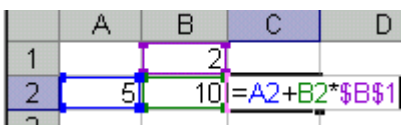

A) =  $A4+B4*B1$ : B) =  $C4+B4*B83$ :  $C) = A2+B2*B81$ :  $D) = A4 + B4*B3;$  $E) = A4 + B4 * $B$1.$ 

12. Укажите абсолютную ссылку на имя столбца в имени клетки

A)  $$A$1;$  $B)$  \$A1;  $C)$  A\$1;  $D)$  A1;  $E)$  \$\$A1.

13. Информация в клетке таблицы Excel в виде 99% представлена в виде:

А) Дробного формата; В) Денежного формата;

С) Процентного формата; D) Дата и время;

Е) Экспоненциального формата.

14. Какую информацию невозможно вводить автоматизировано в таблицу MS Excel?

А) Дни недели; В) Названия месяцев; С) Даты;

D) Несистематизированную информацию; Е) Числа.

15. Для удаления диаграммы в Excel:

А) Достаточно выделить её одинарным щелчком мыши и нажать клавишу Delete:

В) Нужно нажать клавишу Esc;

С) Нужно открыть её и в режиме редактирования выбрать команду «Удалить»;

D) Выбрать команду Вставка→ Удалить; Е) Выбрать команду Правка →

Удалить  $\rightarrow$  Диаграмма.

16. Что отображается в ячейке таблицы MS Excel после записи формулы и нажатия клавиши Enter?

А) Специальные символы, определяющие, что в данной ячейке не простые данные, а формулы;

В) Запись самой формулы, затем знак равенства и результат вычисления;

С) Результат вычисления формулы на основе имеющихся данных;

D) Специальные символы, запись самой формулы, затем знак равенства и результат вычисления;

Е) Ничего не отображается.

17. Укажите верную формулу в MS Excel для нахождения суммы данных из указанного диапазона?

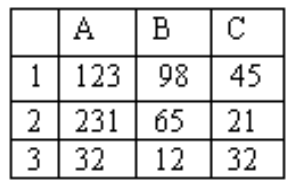

A) =  $KOJI(A1:C3)$ ; B) =  $CYMM(A1:A3)$ ; C) =  $CYET(A1:C3)$ ; D) =  $CYMM(A1:C3)$ ;

 $E) = \text{MAKCC}(C1:C3)$ .

18. Какая из перечисленных функций MS Excel находит определитель матрицы?

А) МОПРЕД:  $B) MOBP$ C) MYMHOX:

D) TPAHCII:  $E$ ) ABC.

19. В MS Excel при значении X=-1 по формуле

 $=$ ЕСЛИ(X<-

```
2; B1+2; ECHM(X<1; B1+10; ECHM(X<=0; B1+20; ECHM(X<0,5; B1*5; B1*2))))
```
программа выполнит действие

A)  $B1*2$ ; B)  $B2*5$ ;  $C) B1+2$ ; D)  $B1+10$ ; E)  $B1+20$ .

20. Как сделать активной нужную ячейку электронной таблицы?

А) Установить курсор мыши на нужную ячейку и нажать левую клавишу;

В) При помощи команды вкладки меню «Данные»;

С) Набрать имя ячейки на цифровой клавиатуре:

D) Залить ячейку красным цветом:

Е) Нет правильного ответа.

21. В MS Excel не может быть использована арифметическая операция:

А) "+" (сложение), "-" (вычитание); В) "\*"(умножение);

 $C$ ) "/"(деление); D) "\"(целочисленное деление);

Е) "^" (возведение в степень).

22. В MS Excel обозначение ячейки, составленное из номера столбца и строки называется:

A) абсолютным адресом; B) относительным адресом;

C) именем; D) блоком ячеек; В) смешанным адресом.

23. В каком пункте меню MS Exсel находится команда «Сортировка»?

A) Главная; B) Вставка; C) Разметка страницы;

D) Ссылки; E) Вид.

24. Какая из приведенных формул Excel, по вашему мнению, не будет работать?

A) =(A1+B5)/12\*C3; B) =A1+B5)/12; C) =(A1/12+B5/12)\*C3; D)  $=A1+B5+C3$ ; E)  $=C3$ .

25. Для переноса информации из одной ячейки в другую, так чтобы в первоначальной ячейке информация осталась, необходимо:

A) Указать ячейку с данными, нажать кнопку «Вырезать» и в пустой ячейке нажать кнопку «Вставить»;

B) Указать ячейку, куда необходимо вставить данные и нажать Enter;

C) Указать ячейку с данными, нажать кнопку «Копировать» и в пустой ячейке нажать кнопку «Вставить»;

D) Набрать данные в пустой ячейке вручную;

E) Написать формулу копирования данных.

## **Вариант 3**

1. Строки в электронной таблице обозначаются:

A) Числами; B) Буквами; C) Числами и буквами;

D) Словами; E) Римскими числами.

2. Кнопка *<u>k</u>* предназначена в Excel для:

A) Вызова окна мастера построения сводных таблиц;

- B) Вызова окна мастера диаграмм;
- C) Вызова окна мастера функций;

D) Вызова меню пользователя;

E) Вызова промежуточных итогов

3. Диапазоны ячеек в Excel обозначаются следующим образом:

A)  $D3-H16$ ;  $B)$  D3; H16;  $C)$  D3+H16;

D)  $D3/H16$ ;  $E)$  D3:H16.

4. Найдите среди перечисленных функций, функцию, которая относится к категории Дата и время?

А) ЕСЛИ;  $B) COS:$ C) DATA:

Е) ПЛПРОЦ.  $D)$  M $H$ ;

5. Появление в ячейке Excel последовательности символов ######## означает, ЧTO

А) Формат ячейки не соответствует формату данных;

В) Неверная ссылка;

С) Ошибка деления на ноль;

D) Ошибка составления формулы;

Е) Ширина ячейки недостаточна для отображения данных.

6. К какой вкладке меню табличного редактора Excel относится функция «Переносить по словам»?

А) Главная; В) Вставка: С) Разметка страницы;

D) Вид; Е) Рецензирование.

7. Для того чтобы добавить данные из текстового файла в файл созданный в Excel необходимо использовать средства меню:

А) «Вид»; C) «Вставка»; B) «Формулы»;

D) «Главная»; Е) «Данные».

8. Ячейки, которые образуют столбец, либо строку, либо матрицу называется:

А) Ячейка: В) Группа ячеек: С) Формула:

D) Диаграмма; Е) Страница.

9. Управляющая строка - это:

А) Строка, которая содержит имя приложения, имя активного документа и кнопки управления окном;

В) Окно текущего документа, через которое можно просматривать, создавать и редактировать документ;

С) Строка, которая содержит горизонтальную полосу прокрутки и кнопки переключения на другие документы;

D) Строка, обеспечивающая оперативный доступ к средствам приложения;

Е) Строка, отображающая содержимое выбранной ячейки.

10. Пункт «Данные» главного меню окна прикладных программ позволяют:

А) Создавать, открывать, сохранять, отправлять на печать файлы и т.д.;

В) Обеспечить работу с базой данных, помещенной в ячейки таблицы Excel;

С) Обеспечивать ряд важных функций редактирования файл;

D) Обеспечить работу с таблицами;

Е) Активизировать то или иное открытое диалоговое окно.

11. В MS Excel при вычислении значения формулы, если число знаков числа больше ширины ячейки выводиться ошибка вида:

A) #ДЕЛ/0!;  $B)$  # $HMA$ ?;  $C)$  #########:

E) #3HAY!. D) #ЧИСЛО!:

12. Чтобы осуществить выборку данных по нужному критерию, используется команда:

В) Формат; С) Выборка; А) Найти;

D) Фильтр; Е) Критерий.

13. Информация в ячейке таблицы Excel в виде 5/3 представлена в виде:

А) Дробного формата; В) Денежного формата;

С) Процентного формата; D) Дата и время;

Е) Экспоненциального формата.

14. Как определить, является ли формулой содержимое ячейки таблицы MS Excel?

А) Сделать ее активной и посмотреть на строку формул;

В) Щелкнуть в строке формул;

С) Установить флажок «Формулы» в диалоговом окне «Параметры» меню Сервис:

D) Скопировать содержимое ячейки в другую ячейку, и если содержимое измениться, то это формула;

E) Удалить её содержимое.

15. Что отображает строка формул в MS Excel?

A) То, что набирается в текущей ячейке в данный момент или то, что в ней уже существует;

B) Только математические формулы;

C) Содержимое всей текущей строки;

D) Имя текущей ячейки; E) Адрес текущей ячейки.

16. Как изменится число в ячейке MS Excel, если ему присвоить Процентный формат?

A) Число умножается на 100 и добавляется знак %;

B) Добавляется знак %;

C) Отрицательное число представляется положительным и добавляется знак %;

D) Отрицательное число представляется положительным, умножается на 100 и добавляется знак %;

E) Число делится на 100 и добавляется знак %.

17. Что происходит с формулой в MS Excel при ее копировании?

A) Формула остается такой же, как до копирования;

B) Копируется значение;

C) Копируется с изменением относительных адресов ячеек;

D) Копируется с изменением абсолютных адресов ячеек;

E) Копируется с изменением столбца.

18. Какие типы данных существуют в MS Excel?

- A) Число; B) Формула; C) Текст;
- D) Число, формула; E) Число, формула, текст.
- 19. Электронная таблица MS Excel состоит из:
- A) 65536 строк и 256 столбцов; B) 256 строк и 256 столбцов;
- C) 256 строк и 65536 столбцов; D) Бесконечность строк и столбцов;
- E) Зависит от заданных строк и столбцов.
- 20. Логическая функция «И» возвращает значение «истина», если:
- A) Хотя бы один из аргументов имеет значение «ложь»;

В) Хотя бы один из аргументов имеет значение «истина»;

C) Все аргументы имеют значение «ложь»;

D) Все аргументы имеют значение «истина»;

Е) Никогда не возвращает результат.

21. Укажите формулу в MS Excel, которая сообщает программе, что необходимо выполнить операцию с массивами:

C) = ECJI $M(X<0; A1+2; A1+5)$ ; A) = $A1*5$ ; B)  $\{=\text{A1}: \text{D4*5}\};$ 

 $D) = A1/(B2+5);$  $E) = SIN(B1)*3+C2.$ 

22. Какая из перечисленных функций MS Excel определяет обратную матрицу?

А) МОПРЕД: B) MOEP; C) MYMHOЖ;

D) TPAHCII:  $E$ ) ABC.

23. Если в MS Excel данные для «мастера сводных таблиц» берутся с одного рабочего листа, то следует выбрать опцию:

A) В списке или базе данных Excel; В) Во внешнем источнике данных:

С) В нескольких диапазонах консолидации; D) В другой сводной таблице;

Е) В другом листе таблицы.

24. Сочетание клавиш для перехода к новой строке в текущей ячейке?

- A) ENTER; B) ALT+ENTER; C) CTRL+ENTER;
- D) SHIFT+ENTER; E) HOME+ENTER.

25. Как нужно записать формулу суммирования диапазона ячеек от В2 до В8?

A) = CYMM(B2:B8);  $B$ ) = CVMMA(B2;B8); C) = CVMM(B2..B8);

 $D$ ) = CYMM(B2+B8);  $E$ ) = CYMM(B8;B2).

# Методические рекомендации, определяющие процедуры оценивания результатов освоения дисциплины

Текущая аттестация студентов. Текущая аттестация студентов проводится в соответствии с локальными нормативными актами ДВФУ и является обязательной.

Текущая аттестация проводится в форме защиты проекта, выполняемого в рамках самостоятельной работы параллельно с лабораторными работами и осуществляется ведущим преподавателем.

Объектами оценивания выступают:

 степень усвоения теоретических знаний - оценивается в форме контрольной работы или тестирования;

 уровень овладения практическими умениями и навыками – оценивается в форме защиты индивидуального задания (проекта).

**Промежуточная аттестация студентов.** Промежуточная аттестация студентов проводится в соответствии с локальными нормативными актами ДВФУ и является обязательной.

По дисциплине предусмотрен зачет, который проводится в устной форме.

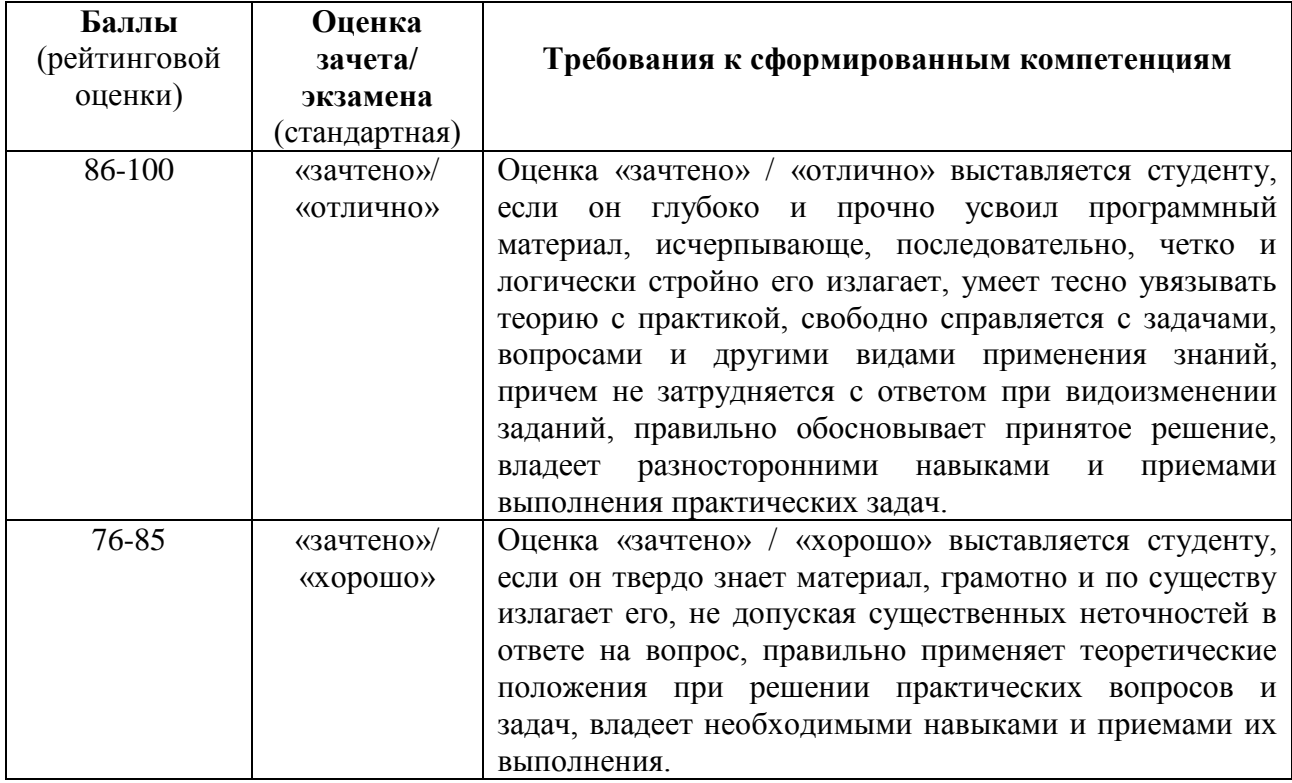

### **Критерии выставления оценки студенту на /зачете**

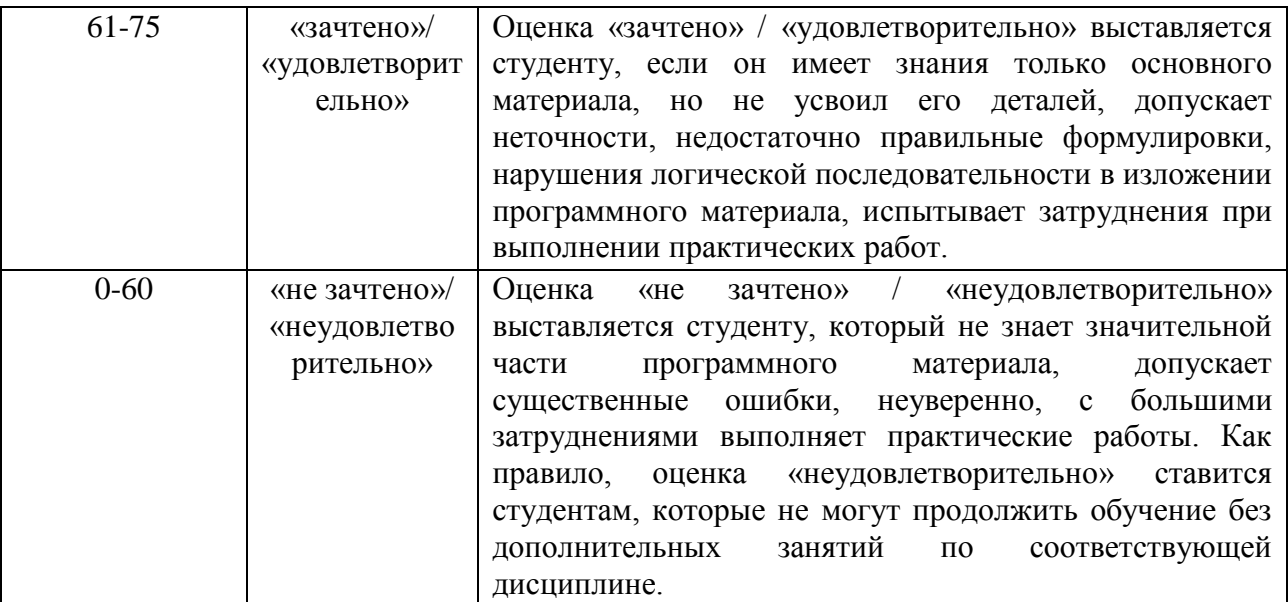